## INNOVA PROFIT / PROFIT M  $^\circledR$

drukarki fiskalne

## Instrukcja obsługi

© INNOVA SA, Warszawa maj 2002, wersja 1.27

# **Instrukcja obsługi drukarek**<br>INNOVA PROFIT® **i INNOVA PROFIT A®**

**INNOVA S. A., ul. Ł opuszań ska 117/123, 02-474 Warszawa, tel.: (022) 863 14 03, 863 14 04, fax.: (022) 863 14 05 http: www.innova-sa.pl, e-mail: innova@innova-sa.pl Warszawa maj 2002, wersja 1.27**

Uwagi dotyczące formy instrukcji, informacje o zauważonych błędach proszę kierować na adres dokumentacja@innova-sa.pl.

Instrukcje opracował: Wojciech Szyfelbein Okładkę zaprojektował: Daniel Zieliński Korektę przeprowadziła: Marta Michalska

## Spis treści

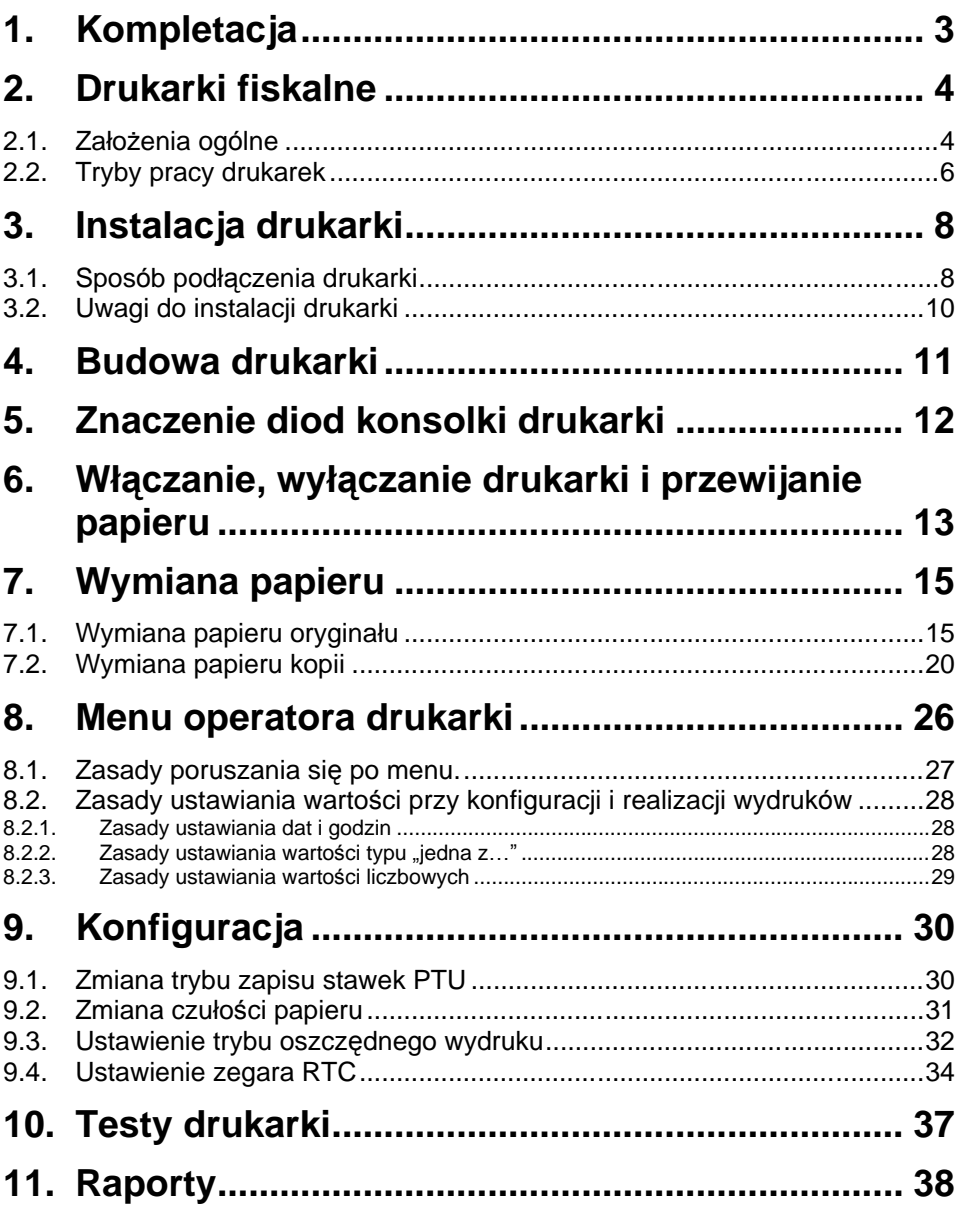

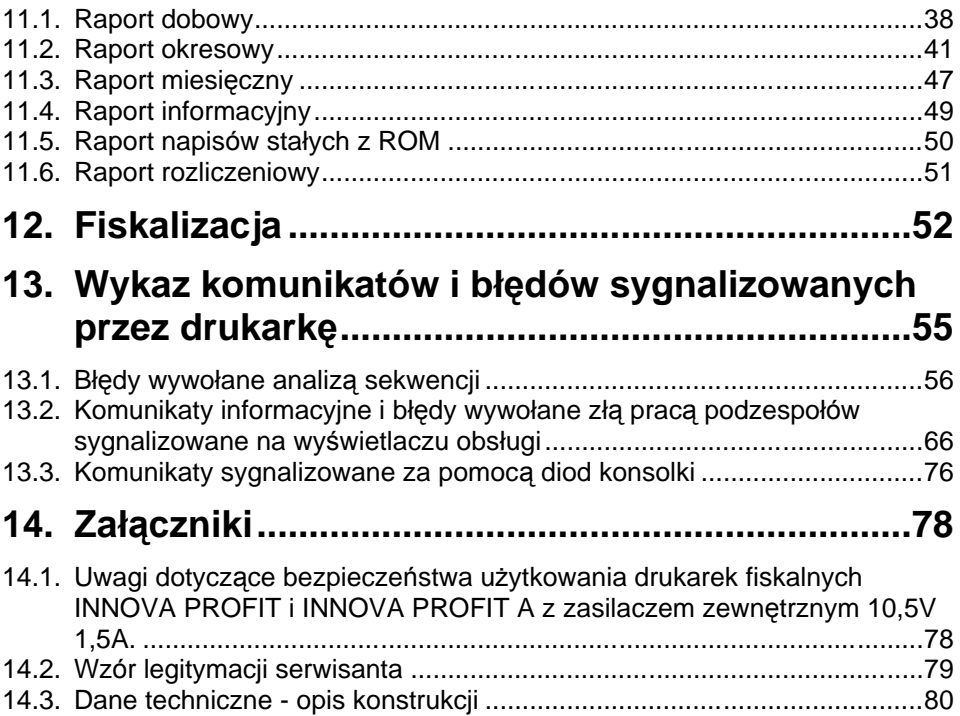

## 1. Kompletacja

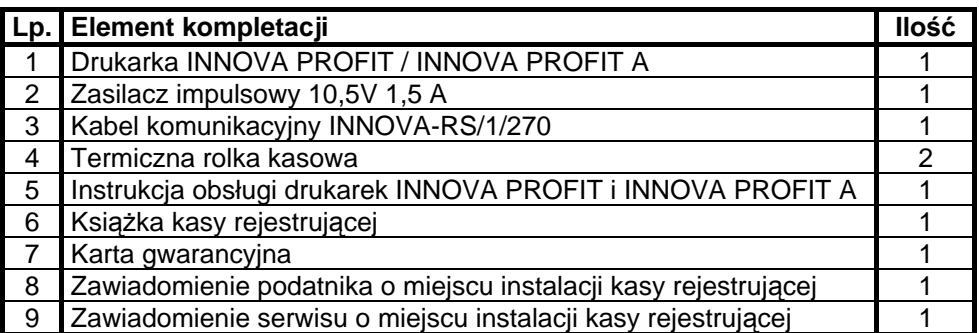

#### Drukarki fiskalne  $2_{-}$

## **2.1. Założenia ogó lne**

Drukarki fiskalne są przeznaczone do ewidencji obrotu i kwot podatku w komputerowych systemach sprzedaży. Drukarka fiskalna jako produkt jest adresowana przede wszystkim do użytkowników, którzy posiadają komputer klasy PC oraz wykorzystują w swoim sklepie (hurtowni) oprogramowanie realizujące sprzedaż. Urządzenie jest tak pomyślane, że jego podłączenie do istniejącego systemu sprzedaży jest proste zarówno pod względem sprzętowym jak i programowym.

Drukarki INNOVA zostały dopuszczone do obrotu decyzjami Ministerstwa Finansów<sup>.</sup>

- 1. INNOVA PROFIT :
- 2. INNOVA PROFIT A :
- 3. TORELL PROFIT
- 4. TORELL FARMACJA :

Drukarki te spełniają wszystkie wymagania określone w rozporządzeniu Ministerstwa Finansów z dnia 23 grudnia 1999 roku.

Oprogramowanie drukarek zapewnia wszystkie wymagane funkcje niezbędne w kasach fiskalnych, a w szczególności zapewnia poprawną rejestrację sprzedaży. Drukowanie paragonu fiskalnego oraz elektroniczna rejestracja obrotu są operacjami NIEPODZIELNYMI. Drukarki samodzielnie formatują paragon fiskalny oraz naliczają podatek PTU na podstawie danych o transakcji przesłanych z systemu. Ponadto dokonują kontroli formalnych i obliczeniowych danych transakcji przesyłanych z systemu wykrywając szereg sytuacii błędnych, w szczególności realizując algorytm badania poprawności przywiązania kodu stawki PTU do nazwy towaru. Przy tym realizują także drukowanie raportu dobowego i okresowego. Drukarki są wyposażona w interfejs szeregowy RS232C.

Program aplikacyjny może przygotować sam użytkownik. W najprostszych sytuacjach (niewielka sprzedaż, brak niezależnej komputerowej ewidencji sprzedaży itowarów) wystarczy tylko transmisja danych z komputera do drukarki. Komunikacja z drukarką jest komunikacją znakową (tzn. dane przesyłane do drukarki stanowią zawsze ciąg znaków ASCII, co dotyczy też danych liczbowych). Drukarki realizują własny zestaw rozkazów / sekwencji sterujących (posiadają własny język programowania). Jest to najistotniejsza cecha urządzenia. Mówiąc obrazowo: jeżeli wyślemy do zwykłej (niefiskalnej) drukarki kod litery "A"to znak ten zostanie wydrukowany. W przypadku drukarek

fiskalnych kod ten (jeżeli nie stanowi istotnego elementu sekwencji sterującej) zostanie zignorowany. W tym przypadku nazwa "drukarka fiskalna" może być nieco myląca (należałoby raczej używać nazwy np. "rejestrator transakcyjny"). Nie ma zatem dowolności danych przesyłanych do drukarki, muszą one spełniać formalne (syntaktyczne) reguły ję zyka programowania drukarki. Nie można też uzyskać dowolnych formatów wydruku. Zestaw możliwych do uzyskania rodzajó w wydruku jest ściśle określony przez oprogramowanie drukarki i obejmuje następujące wydruki fiskalne:

- paragon fiskalny,
- raport dobowy,
- raport okresowy,
- raport miesięczny,
- raport rozliczeniowy

oraz kilka dokumentów niefiskalnych o ściśle określonych formatach wynikających z przeznaczenia i instrukcji Ministerstwa Finansów.

Ję zyk programowania drukarki obejmuje kilkanaście sekwencji sterujących. do zrealizowania najprostszej sprzedaży wystarczy wykorzystać podzbiór złożony z zaledwie sześciu sekwencji sterujących: nastawianie / korekta zegara czasu rzeczywistego (sekwencja *LBSETCK*) oraz sekwencje powodują ce realizację transakcji (*LBTRSHDR, LBTRSLN, LBDSP, LBTREXIT i LBTRXEND*).

Tak prostą aplikację może praktycznie stworzyć nawet niezbyt zaawansowany programista. Pozostałe sekwencje sterujące wzbogacają funkcje urządzenia oraz zapewniają niezbędne funkcję serwisowe. Sekwencję można podzielić na następujące grupy:

- 1. sekwencje modyfikujące w sposób trwały (poprzez zapis danych w pamięci fiskalnej) stan wewnętrzny urządzenia: zmiana stawek PTU i fiskalizacja (*LBSETPTU, LBSETHDR*);
- 2. sekwencje inicjujące różnego rodzaju raporty i wydruki niefiskalne: raport dobowy i okresowy, raport bazy danych, raport kasy/ zmiany, raporty o gotó wce w kasie ( *LBDAYREP, LBFSKREP, LBDBREP, LBCSHREP, LBINCCSH, LBDECCSH, LBCSHSTS*);
- 3. sekwencja ustawiania zegara (*LBSETCK*) i jego odczytu (*LBSENDCK*);
- 4. rozkazy powodujące wysłanie statusu drukarki (LBFSTRQ, ENQ **i DLE)** i numeru błę du ostatniego rozkazu (*LBERNRQ*);
- 5. sekwencja powodująca bezpośredni dostęp do układów elektronicznych (wyświetlacza i szuflady, *LBDSP*),(*LBSERM*).

Sekwencje z pierwszej grupy są wykorzystywane w programach, którymi dysponuje serwis przeprowadzając fiskalizację urządzenia lub zmianę stawek

PTU. Pozostałe sekwencje mogą być dowolnie wykorzystywane przez programy aplikacyjne zależnie od potrzeb i inwencji programistów. Reasumując: drukarka fiskalna może być wykorzystana do fiskalizacji systemu sprzedaży w różny sposób, zależnie od potrzeb użytkownika i programu aplikacyjnego. Istotną zaletą tego rozwiązania jest możliwość wykorzystania sprzętu (komputer klasy PC) i oprogramowania, który jest w posiadaniu podatnika. Istotny jest również fakt, że wielu użytkowników posiada wdrożone (i wykorzystywane przez dłuższy czas) oprogramowanie finansowo-księgowe badź obsługi sprzedaży. W takiej sytuacji drogą stosunkowo niewielkich modyfikacji istniejącego oprogramowania uzyskuje się fiskalizację całego systemu, bez konieczności uzyskania homologacji na oprogramowanie. Oczywiście niewielka cena urządzenia uzasadnia też wprowadzenie drukarki fiskalnej w sklepach i hurtowniach, które nie były do tej pory skomputeryzowane, co wymaga skompletowania całego systemu od początku (zakup komputera i aplikacji dostosowanej do współpracy z drukarką). W chwili obecnej szereg firm oferujących oprogramowanie do prowadzenia sprzedaży przystosowało swoje programy do potrzeb współpracy z drukarka. Większość programów sprzedaży współpracuje z drukarkami INNOVA.

## **2.2. Tryby pracy drukarek**

Drukarki charakteryzują się trzema trybami pracy:

- szkoleniowym,
- fiskalnym,
- "tylko do odczytu".

Pierwszym trybem, w którym pracują drukarki jest tryb szkoleniowy. Po zafiskalizowaniu drukarka przechodzi w tryb fiskalny, a po zapełnieniu pamięci fiskalnej lub wcześniejszym wykonaniu raportu rozliczeniowego przechodzi w tryb "tylko do odczytu".

Tryb szkoleniowy charakteryzują następujące właściwości:

- wykonanie raportu dobowego nie jest związane z zapisem informacji do pamięci fiskalnej;
- raporty okresowy i miesięczny nie są generowane przez drukarkę ponieważ w pamięci fiskalnej nie ma żadnych zapisów; dostępne są natomiast funkcje wywołujące ten raport;
- na końcu i na początku paragonu drukowany jest napis '# niefiskalny #' oraz zablokowany jest zapis jakichkolwiek informacji do modułu fiskalnego;
- stawki PTU zapisywane są do pamięci RAM;
- na wydrukach nie jest drukowany numer unikatowy.

Tryb fiskalny charakteryzuje się :

- jeżeli występują: zerowania RAM wewnętrzne, zmiany stawek PTU, raporty dobowe to są zapisywane do pamięci fiskalnej,
- na wszystkich wydrukach fiskalnych jest drukowany cały numer fiskalny z logo fiskalnym,
- na wydrukach niefiskalnych jest drukowana część cyfrowa numeru unikalnego.

Tryb "tylko do odczytu" charakteryzuje się:

- możliwością wykonania (wielokrotnie) wszystkich raportów poza raportem dobowym
- brakiem możliwości prowadzenia sprzedaży.

## 3. Instalacja drukarki

## **3.1. Sposó b podłączenia drukarki**

Gniazda w drukarce do podłączenia jej do zasilania i do systemu sprzedaży umieszczone są na spodzie drukarki. Na rysunku 1 pokazano rozmieszenie tych gniazd.

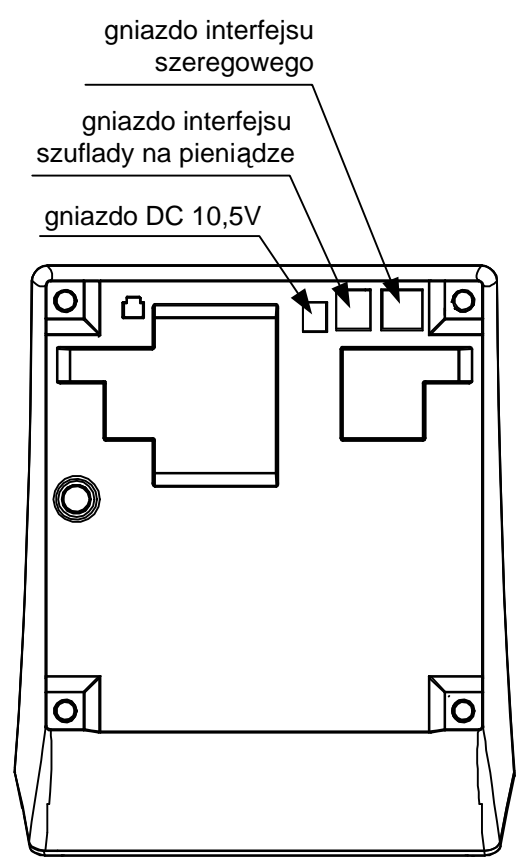

Rysunek 1. Rozmieszenie gniazd przyłą czeniowych drukarek INNOVA PROFIT i INNOVA PROFIT A

Na rysunku 2 pokazano sposób podłączenia drukarki do komputera i zasilania sieciowego.

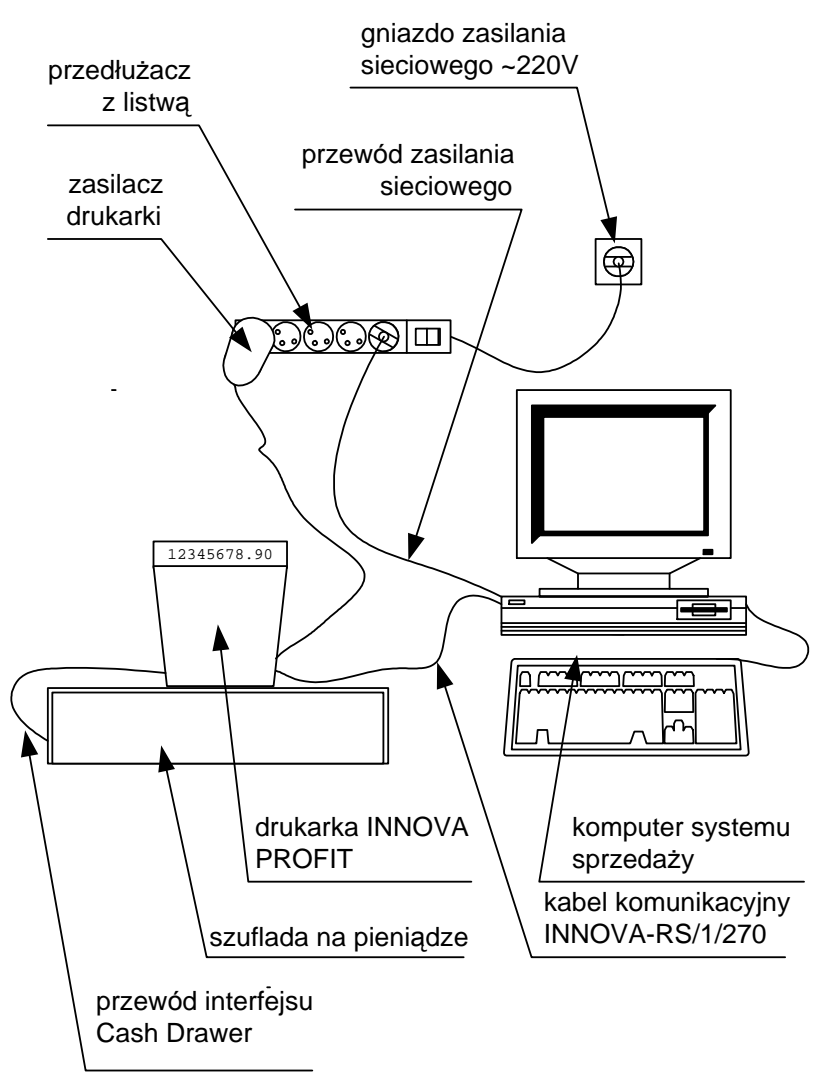

#### Rysunek 2. Schemat podłączenia drukarek INNOVA PROFIT i INNOVA PROFIT A

Podczas instalacji drukarki komputer systemu sprzedaży powinien być wyłączony. Instalacja drukarki powinna odbywać się w następującej kolejności:

- 1. Podłączyć drukarkę za pomocą kabla komunikacyjnego INNOVA-RS/1/299 do portu szeregowego (COM).
- 2. Podłączyć drukarkę do szuflady na pieniądze za pomocą kabla dostarczonego z szufladą .
- 3. Podłączyć drukarkę i komputer do zasilania

Po wykonaniu tych czynności drukarka jest gotowa do pracy.

## **3.2. Uwagi do instalacji drukarki**

Instalację drukarki INNOVA PROFIT powinien przeprowadzać serwis. Nie fachowe zainstalowanie drukarki może doprowadzić do jej uszkodzenia.

Przy instalacji drukarki należy stosować się do następujących zasad:

- 1. Drukarka i komputer powinny być zasilane z tego samego przyłącza/gniazda sieciowego.
- 2. Gniazdo sieciowe powinno być z bolcem uziemiającym.
- 3. Drukarki INNOVA PROFIT i INNOVA PROFIT A mogą być zasilane tylko z zasilacza dostarczonego przez producenta drukarki.

#### **Budowa drukarki** 4.

Na rysunku 3 przedstawiono położenie podstawowych z punktu widzenia obsługi podzespołów drukarki.

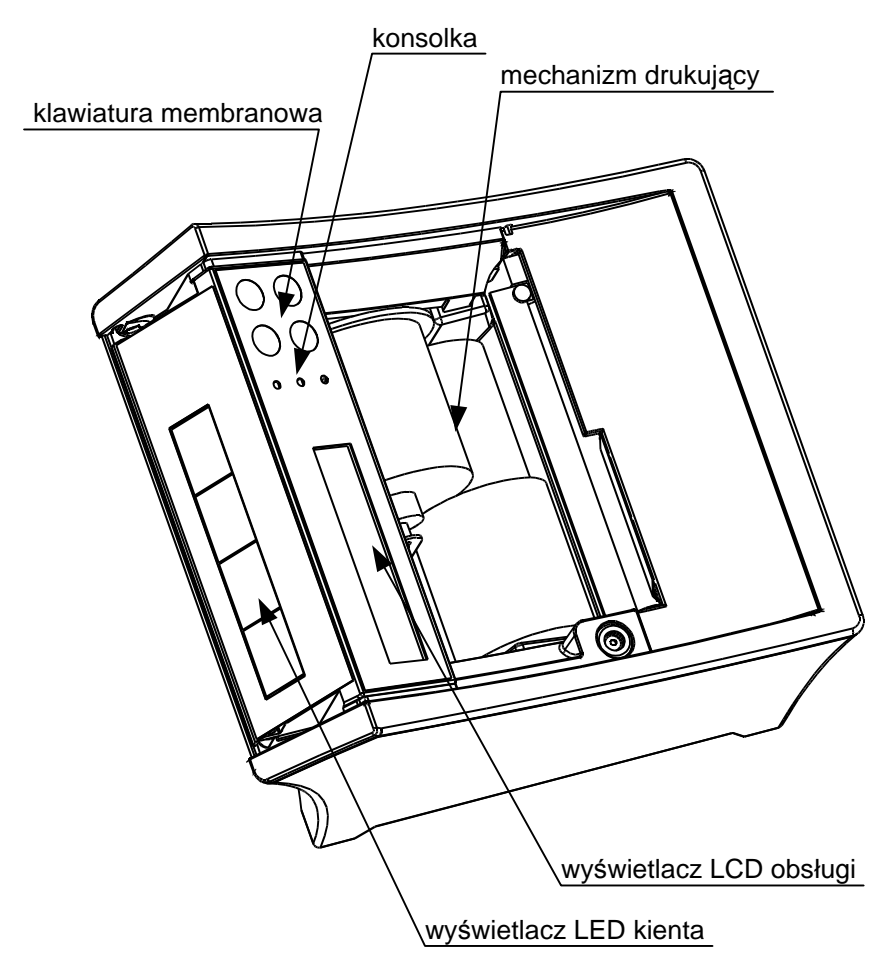

Rysunek 3. Budowa drukarek INNOVA PROFIT i INNOVA PROFIT A

### 5. Znaczenie diod konsolki drukarki

Na rysunku 4 przedstawiono znaczenie diod konsolki drukarek INNOVA PROFIT i INNOVA PROFIT A.

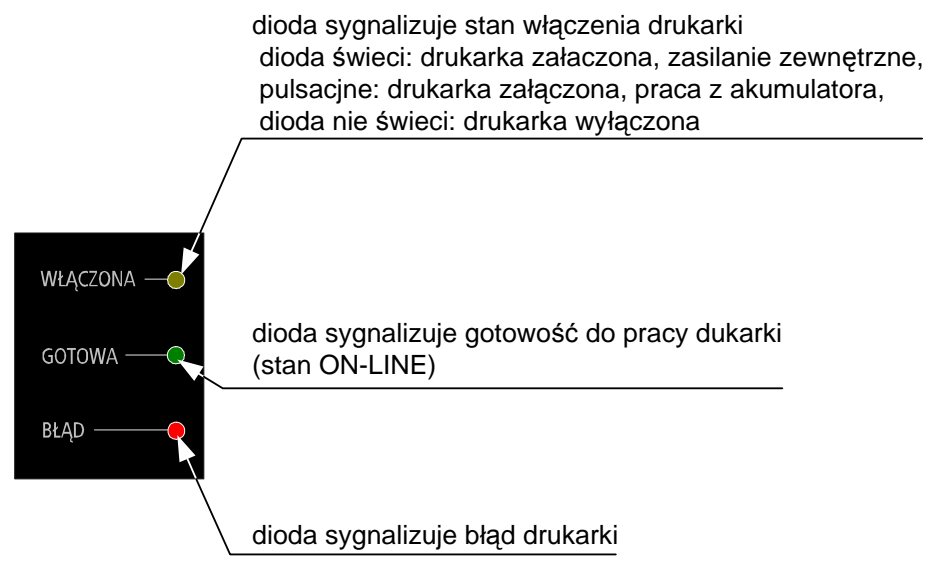

Rysunek 4. Znaczenie wskaźników (diod) konsolki drukarek

### Włączanie, wyłączanie 6. drukarki i przewijanie papieru

### **Włączanie drukarki**

Aby włączyć drukarkę należy nacisnąć i przytrzymać przycisk przez około 3s.

Drukarka po przeprowadzeniu testów wewnętrznych jest gotowa do pracy.

### **Wyłączanie drukarki**

Aby wyłączyć drukarkę należy nacisnąć i przytrzymać przycisk przez około 3s.

### **Przewijanie papieru oryginału**

Aby przewinąć papier oryginału należy:

1. Wprowadzić drukarkę w tryb OFF-LINE za pomocą pojedynczego

przyciśnięcia przycisku

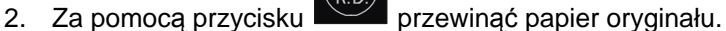

- 
- 3. Wprowadzić drukarkę w tryb ON-LINE za pomocą pojedynczego

przyciśnięcia przycisku

### **Przewijanie papieru kopii**

Aby przewinąć papier kopii należy:

1. Wprowadzić drukarkę w tryb OFF-LINE za pomocą pojedynczego

przyciśnięcia przycisku

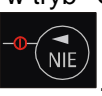

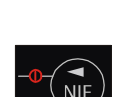

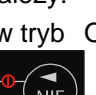

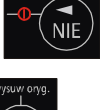

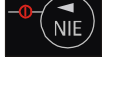

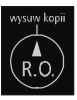

- 2. Za pomocą przycisku  $\left(\begin{array}{c} 1 \ R.0 \end{array}\right)$  przewinąć papier kopii.
- 3. Wprowadzić drukarkę w tryb ON-LINE za pomocą pojedynczego

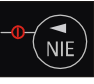

przyciśnięcia przycisku

## 7. Wymiana papieru

Jedną z podstawowych czynności eksploatacyjnych w drukarkach INNOVA PROFIT i INNOVA PROFIT A jest wymiana papieru. W kolejnych dwó ch podrozdziałach omó wiono wymianę papieru oryginału i kopii.

#### **UWAGA:**

INNOVA S. A. zaleca stosowanie wyłącznie papieru INNOVA i nie ponosi odpowiedzialności za uszkodzenia wynikłe z stosowania papieru innych dostawców.

### **7.1. Wymiana papieru oryginału**

Aby wymienić rolkę papieru oryginału należy postępować zgodnie z poniższą instrukcją:

1. Odchylić maskownicę (1) do tyłu.

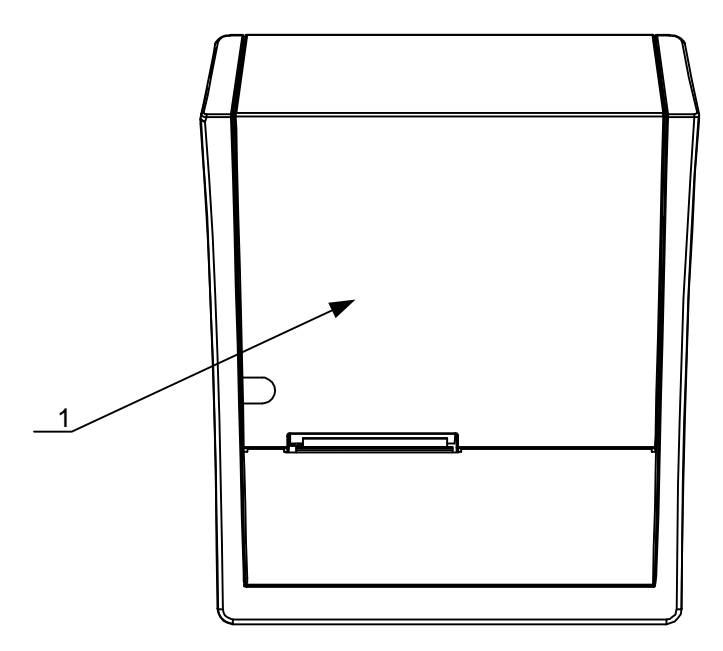

- 2. Oderwać resztę papieru (2).
- 3. Podnieść dźwignię blokady głowicy (3).
- 4. Wyciągnąć rolkę z resztą papieru (4) z pojemnika wraz z gilzą.

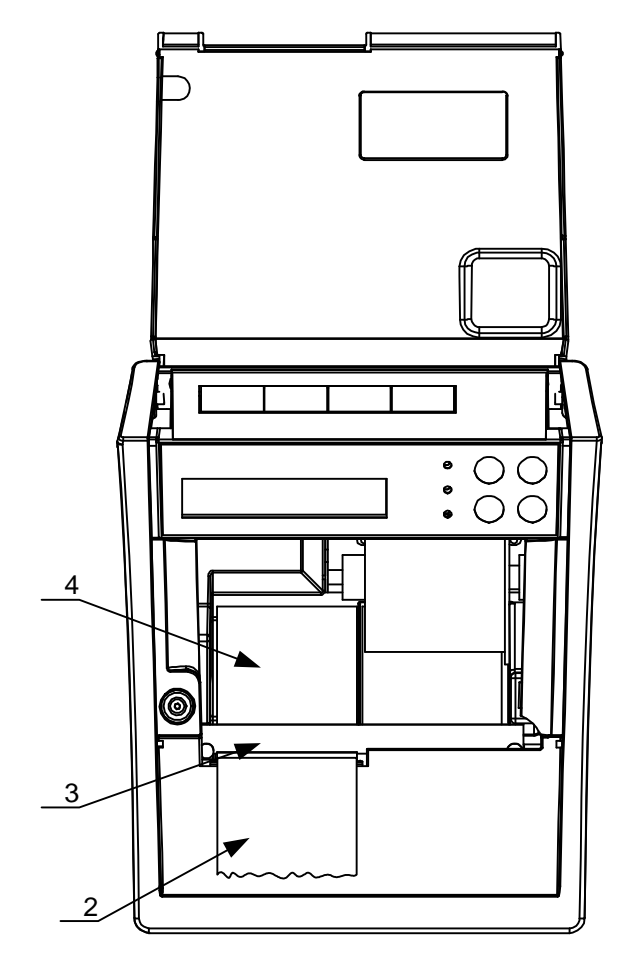

5. Włożyć nową rolkę papieru do pojemnika (5) w sposób pokazany na rysunku.

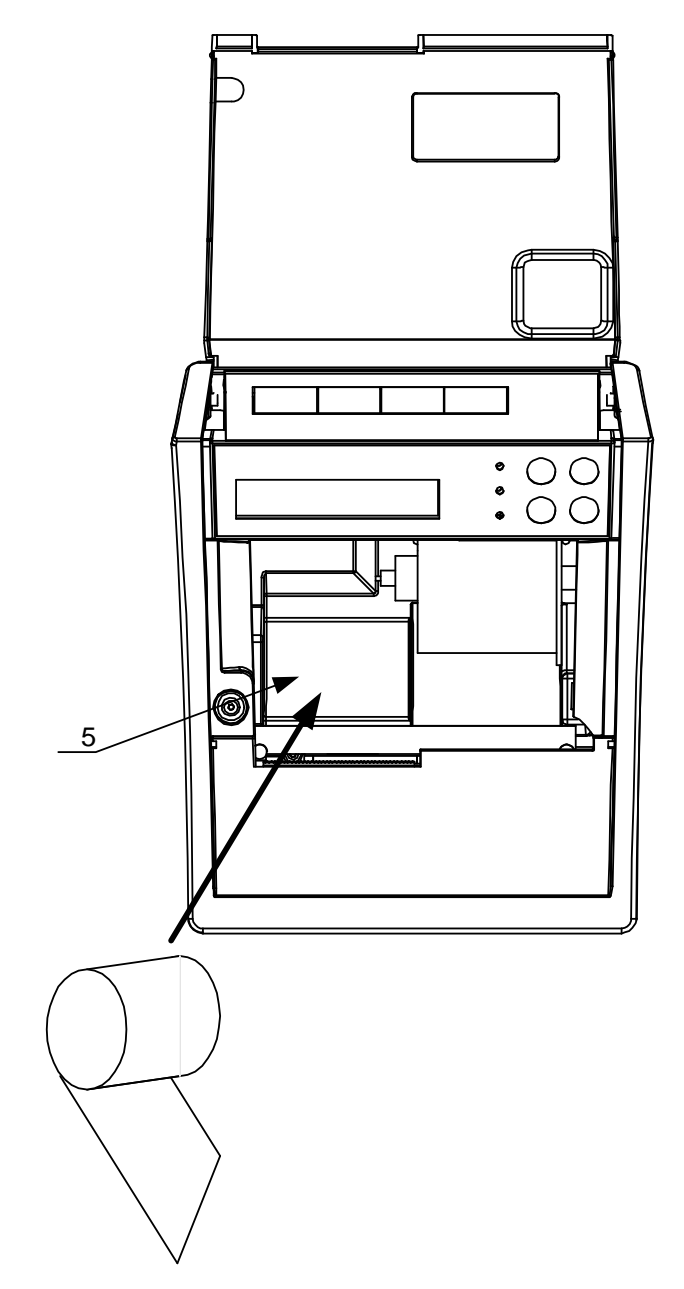

6. Wsunąć końcówkę papieru pod gumową rolkę transportową (6). W celu ułatwienia wsunięcia papieru można papier podciąć (7).

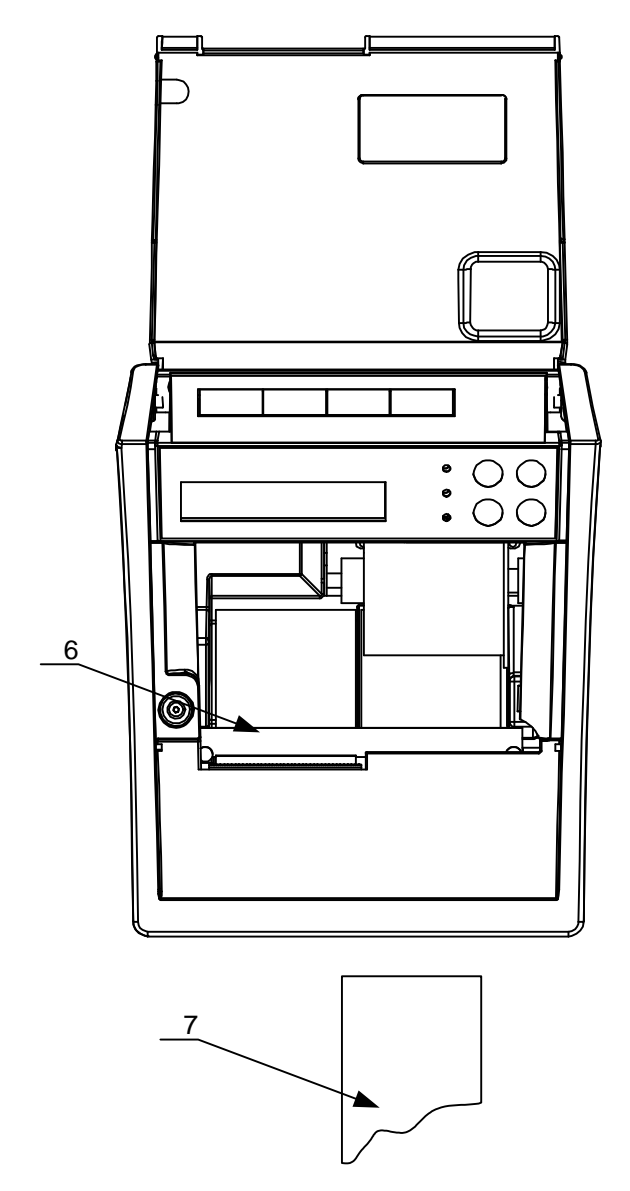

- 7. Zatrzasnąć dźwignię blokady głowicy (8).
- 8. Zamknąć maskownicę (9) przytrzymując papier tak jak na rysunku.

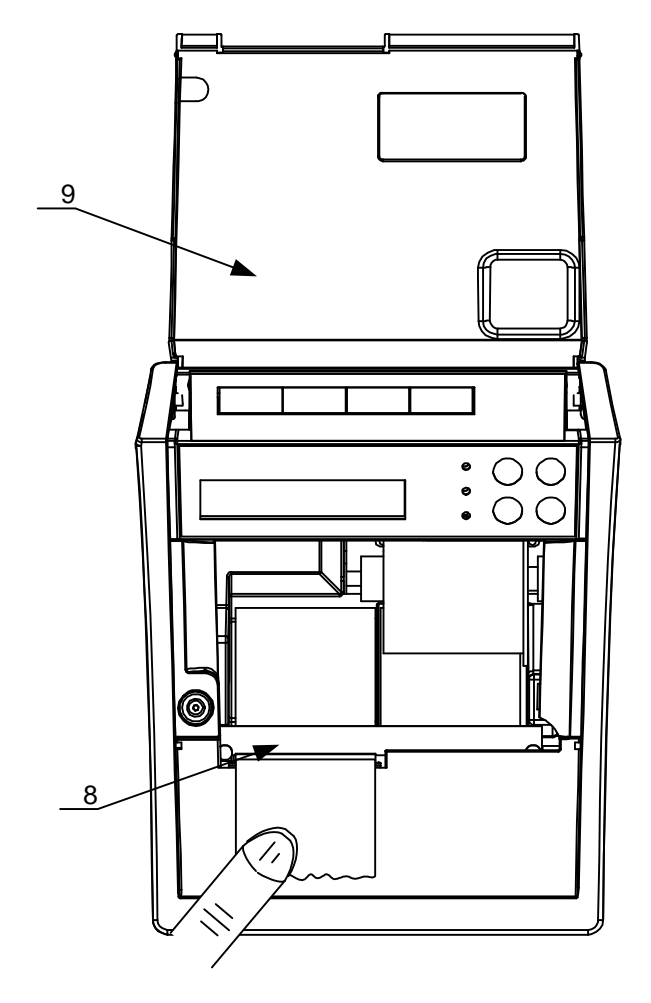

## **7.2. Wymiana papieru kopii**

Aby wymienić rolkę papieru kopii należy postępować zgodnie z poniższą instrukcją :

1. Odchylić maskownicę (1) do tyłu.

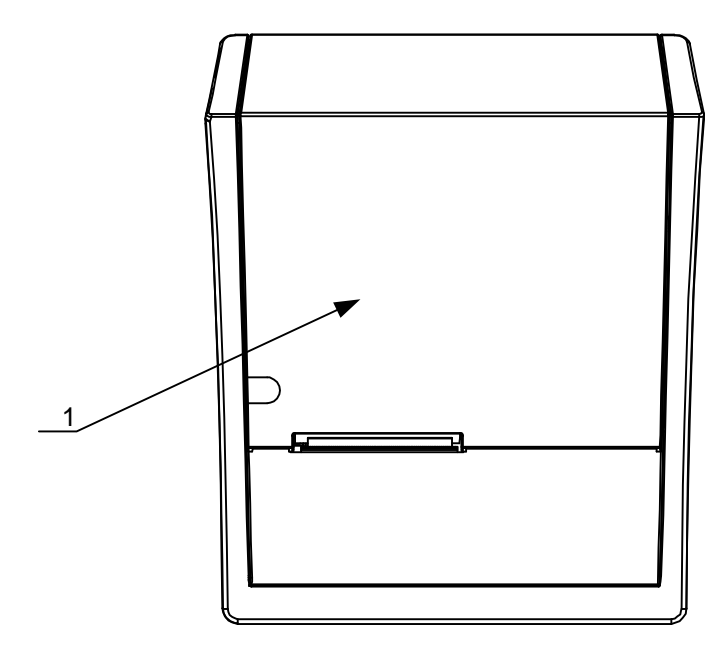

- 2. Oderwać resztę papieru (2).
- 3. Podnieść dźwignię blokady głowicy (3).
- 4. Wyjąć zwijacz z nawiniętą kopią (4).
- 5. Wyjąć resztę papieru kopii (5) wraz z gilzą.

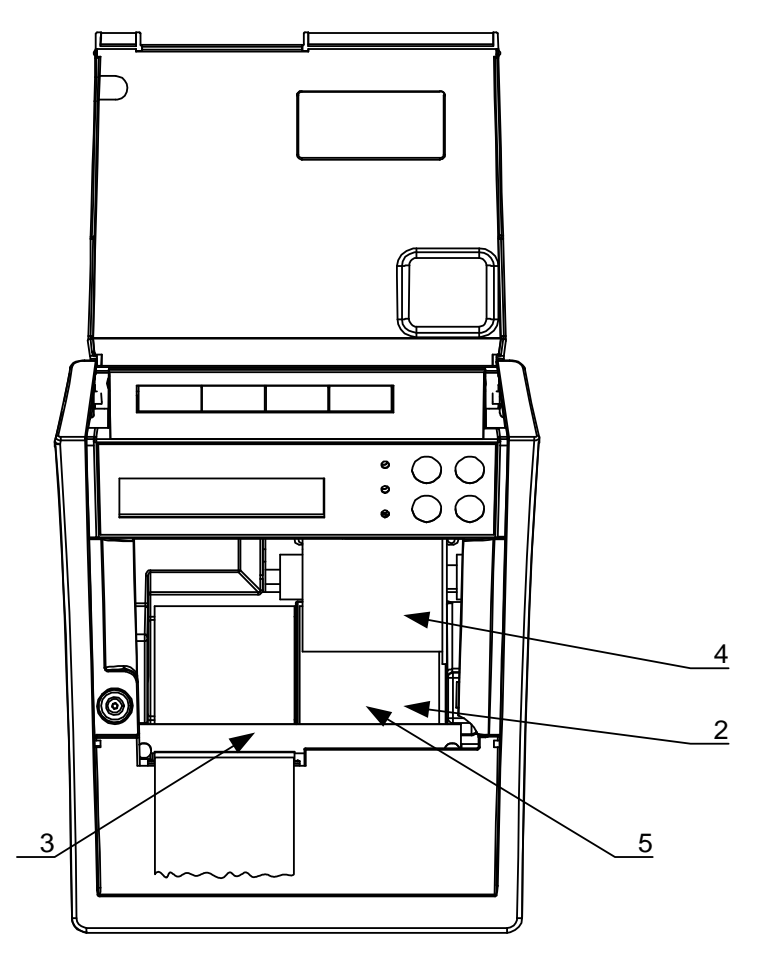

6. Zdjąć papier z rolki zwijacza (6).

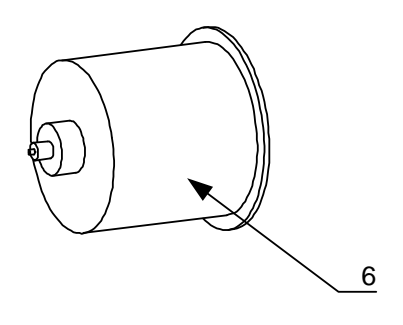

- 7. Założyć rolkę zwijacza (7).
- 8. Włożyć nową rolkę papieru do pojemnika (8).
- 9. Wsunąć końcówkę papieru pod gumową rolkę transportową (9). W celu ułatwienia wsunięcia papieru można papier podciąć (10).

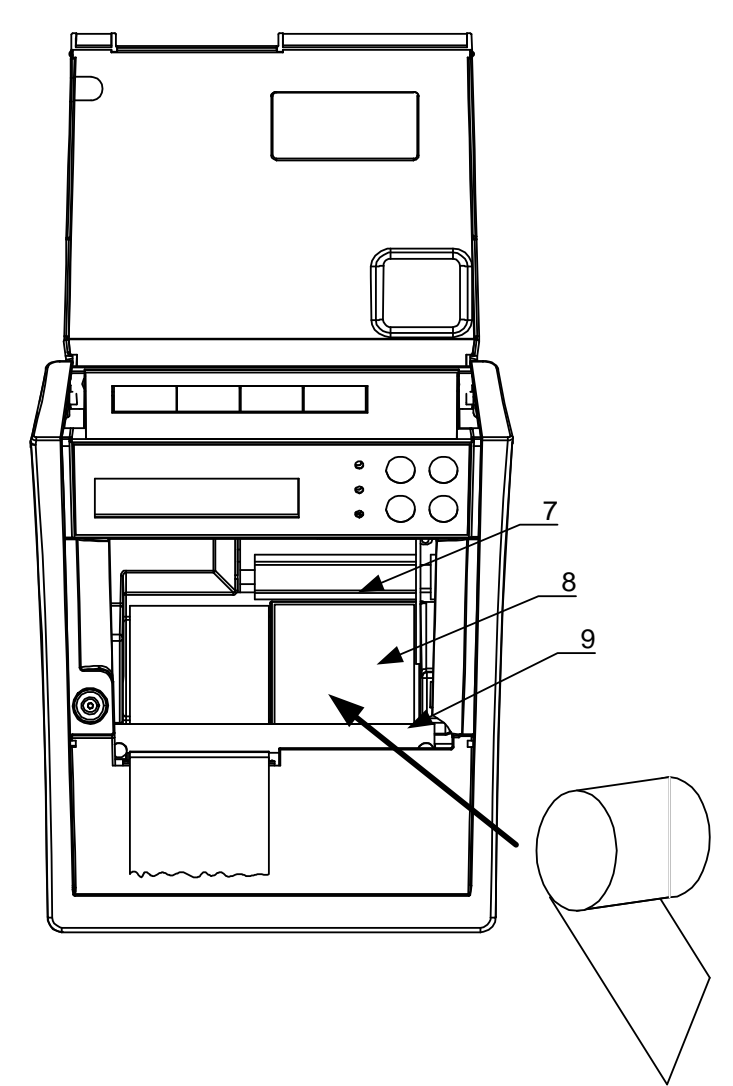

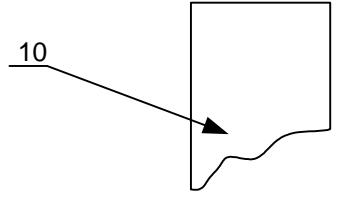

- 10. Wyciągnąć około 8 12 cm papieru (11).
- 11. Założyć papier na rolkę zwijacza (12).

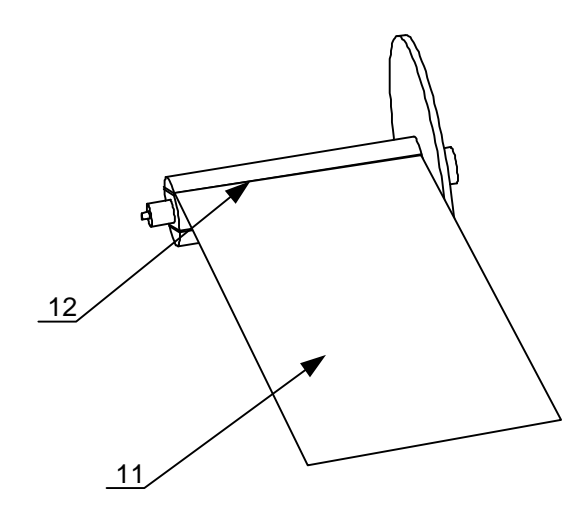

- 12. Zatrzasnąć dźwignię blokady głowicy (13).
- 13. Przewinąć około 8 cm papieru kopii (14).
- 14. Zamknąć maskownicę (15).

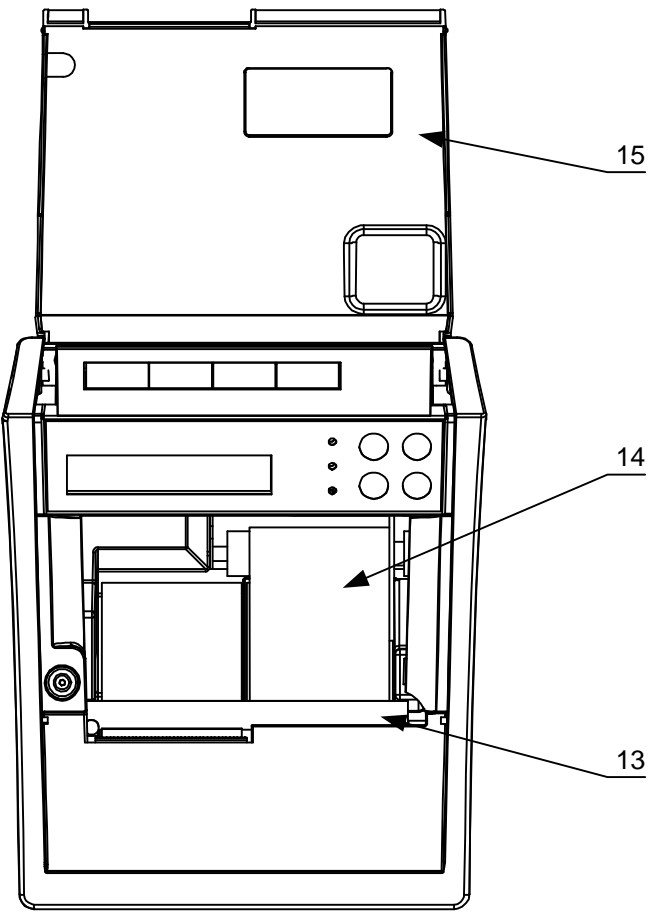

#### 8. Menu operatora drukarki

Na rysunku 5 przedstawiono schemat menu operatora drukarek INNOVA PROFIT i INNOVA PROFIT A

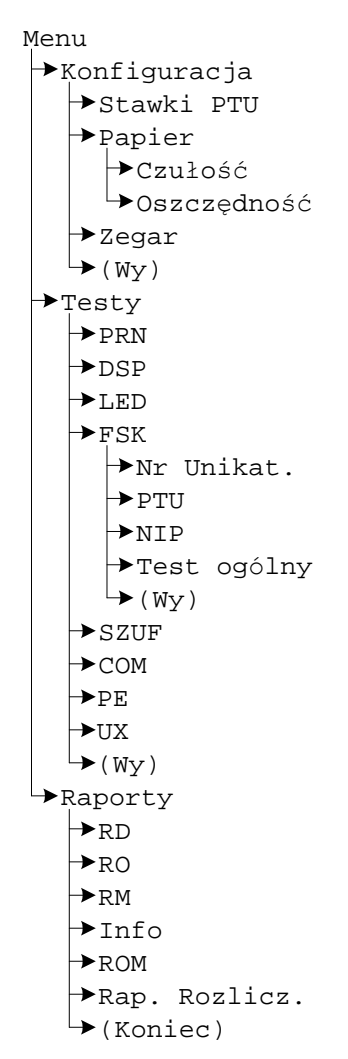

Rysunek 5. Menu operatora drukarki.

Aby wejść do menu operatora należy wyłączyć drukarke i ponownie ją włączyć

trzymają c ró wnocześnie przycisk . Drukarka potwierdza wejście do menu operatora krótkim dźwiękiem.

Wybranie " $(Wy)$ " pozycji menu powoduje przejście do menu nadrzednego. Po wybraniu "(Koniec)", jeżeli menu jest pierwszego poziomu, nastąpi

przejście drukarki (po zatwierdzeniu przyciskiem (1999) do normalnych funkcji realizowanych przez drukarkę .

## **8.1. Zasady poruszania się po menu.**

Do poruszania się po menu przeznaczone są przyciski klawiatury drukarki. Są to:

powoduje przejście do następnego elementu menu

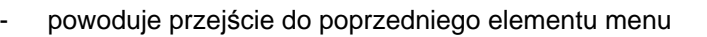

powoduje przejście do menu nadrzędnego lub wyjście (jeżeli menu jest pierwszego poziomu) do realizacji standardowych

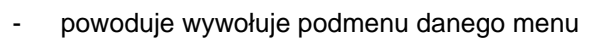

zadań drukarki

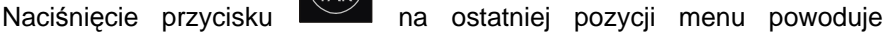

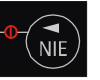

przejście do pierwszej i odpowiednio naciśniecie przycisku pierwszej pozycji powoduje przejście do ostatniej pozycji menu.

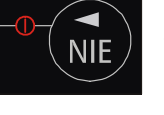

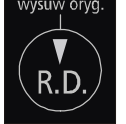

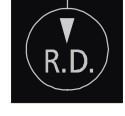

wysuw kopii

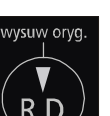

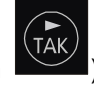

## **8.2. Zasady ustawiania wartoś ci przy konfiguracji i realizacji wydrukó w**

Ze względu na ograniczoną ilość miejsca na klawiaturze do zmian wartości ustawień drukarki służą te same przyciski co poprzednio.

Dane występujące przy konfiguracji i wydrukach można podzielić na następujące kategorie:

- daty i godziny (np. przy generowaniu wszelkiego rodzaju raportów).
- typu "jedna z… " (np. przy ustawianiu czułości papieru),
- liczbowe (np. przy generowaniu wszelkiego rodzaju raportów).

### **8.2.1. Zasady ustawiania dat i godzin**

Przyciski klawiatury służą do:

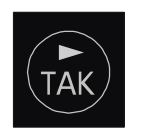

przejścia do następnego elementu daty/godziny lub zakończenie ustawiania (wyjątek stanowi ustawianie godziny zegara RTC, gdzie zakończenie ustawiania godziny może zajść po wybraniu pozycji " $(Wy)$ "),

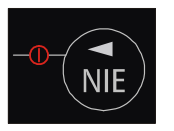

- przejścia do poprzedniego elementu daty/godziny,

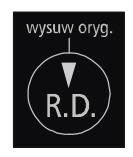

zmniejszenia o jeden wartości (godziny, minuty, roku, miesiąca, dnia); w przypadku ustawiania godziny zegara RTC po wybraniu pozycji " $(Wy)$ " przycisk ten służy do zakończenia ustawiania,

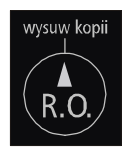

zwiększenia o jeden wartości (godziny, minuty, roku, miesiąca, dnia); w przypadku ustawiania godziny zegara RTC po wybraniu pozycji "(Wy)" przycisk ten służy do zakończenia ustawiania.

### **8.2.2. Zasady ustawiania wartoś ci typu "jedna z… "**

Dla przykładu przy określaniu czułości papieru mamy do czynienia z wartością konfiguracji typu "jedna z...". W takim przypadku przyciski klawiatury służą do:

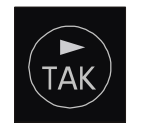

wybrania następnego elementu z listy,

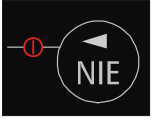

- wybrania poprzedniego elementu z listy,

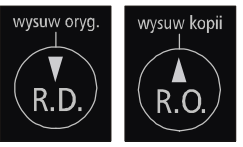

zatwierdzenia wyboru,

### **8.2.3. Zasady ustawiania wartoś ci liczbowych**

Przyciski klawiatury służą do:

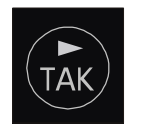

przejścia do następnego elementu,

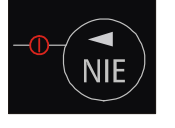

- przejścia do poprzedniego elementu,

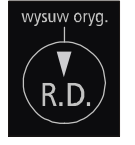

zmniejszenia o jeden wartości; po wybraniu pozycji "(Wy)" przycisk ten służy do zakończenia ustawiania,

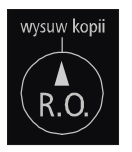

zwiększenia o jeden wartości, po wybraniu pozycji " $(W_Y)$ " przycisk ten służy do zakończenia ustawiania.

### Konfiguracja 9.

W drukarkach INNOVA PROFIT i INNOVA PROFIT A przewidziano możliwość konfigurowania niektó rych właściwości drukarki. Są to:

- zmiana trybu zapisu stawek PTU (dotyczy tylko trybu szkoleniowego),
- zmiana czułości papieru,
- ustawienie trybu oszczędnego wydruku,
- ustawienie zegara.

### **9.1. Zmiana trybu zapisu stawek PTU**

W celu wyeliminowania potrzeby wpisywania stawek PTU w trybie szkoleniowym wprowadzono możliwość ich zapamiętywania w pamięci RAM. Opcja ta dotyczy tylko trybu szkoleniowego drukarki.

#### **Ustawianie trybu zapisu stawek PTU w trybie szkoleniowym**

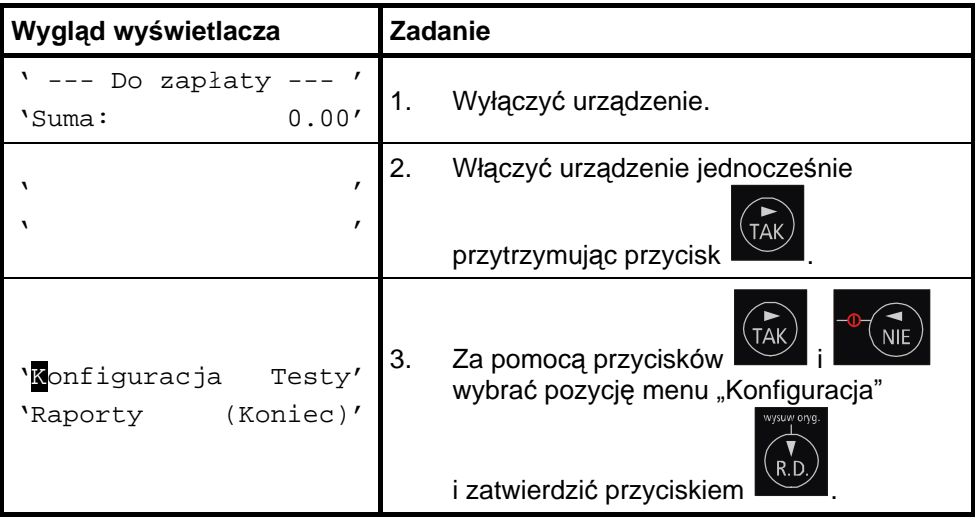

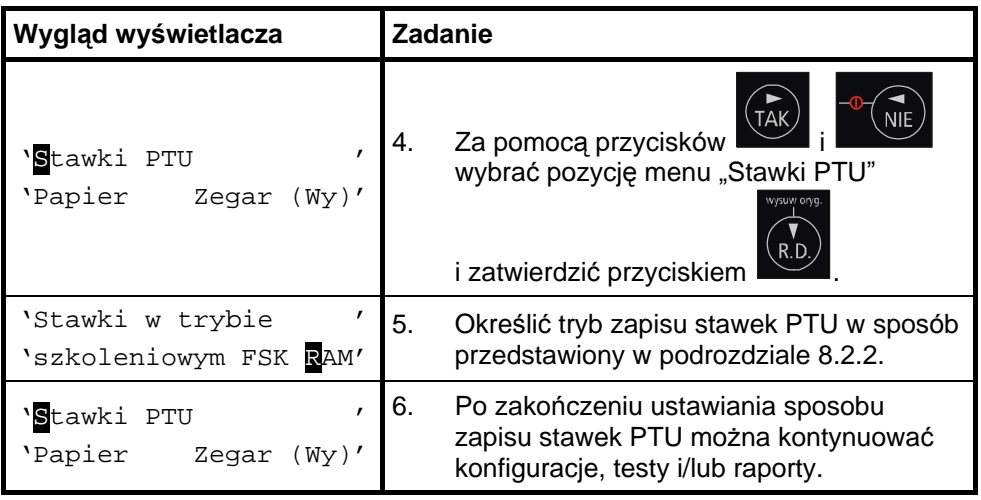

### **9.2. Zmiana czułoś ci papieru**

Drukarki INNOVA PROFIT i INNOVA PROFIT A mają możliwość drukowania na papierach termicznych o różnych czułościach. Przed zastosowaniem papieru o innej czułości należy skonfigurować parametry zastosowanego papieru. Papier na paragony i kopie musi być identyczny. INNOVA S. A. zaleca stosowanie wyłą cznie papieru INNOVA.

### **Ustawianie czułoś ci papieru**

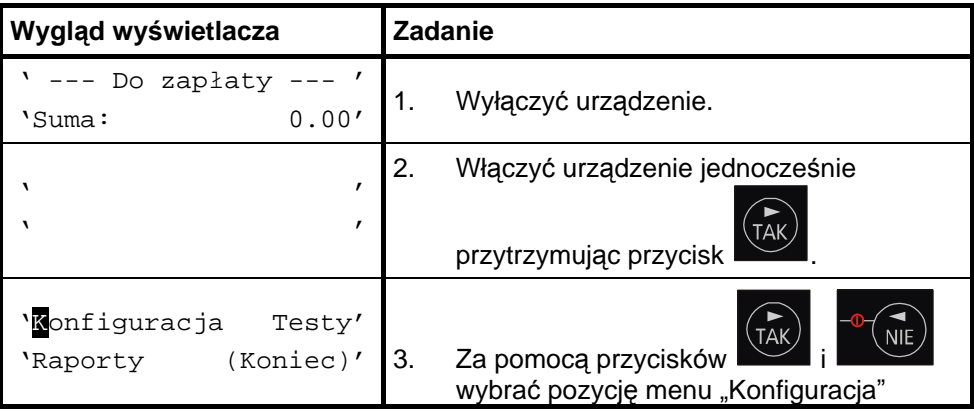

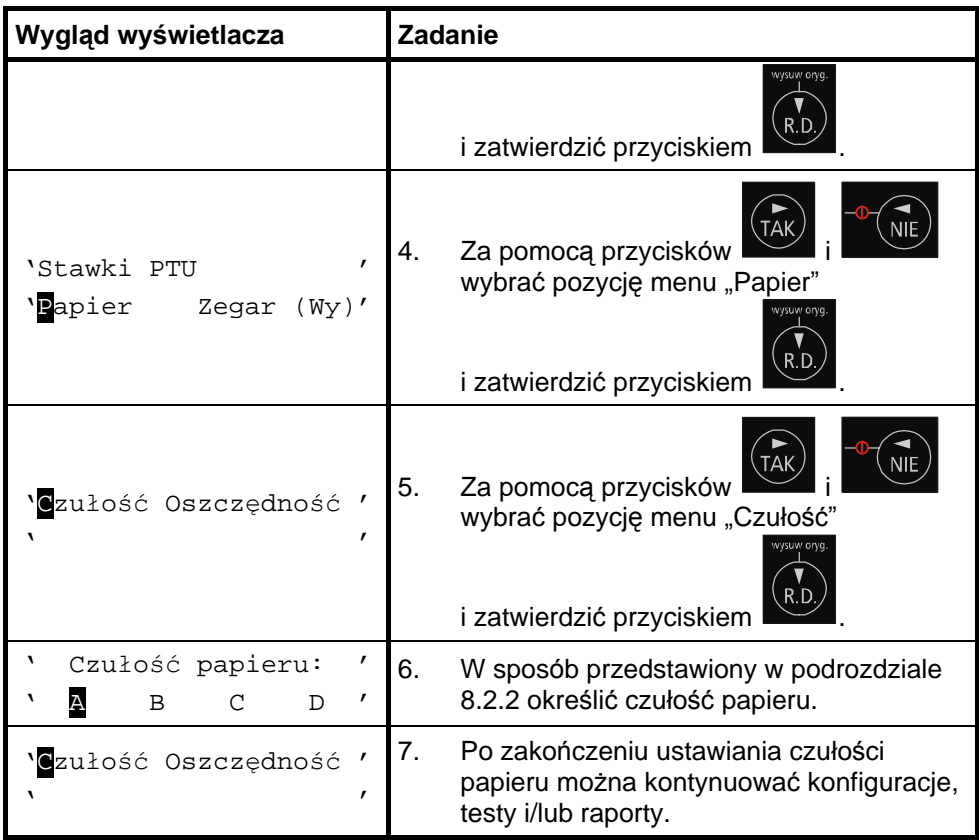

## **9.3. Ustawienie trybu oszczędnego wydruku**

Drukarki mogą dokonywać wydruków w sposób oszczędny (zmniejszona przerwa między wydrukami).

### **Ustawianie trybu oszczędnego wydruku**

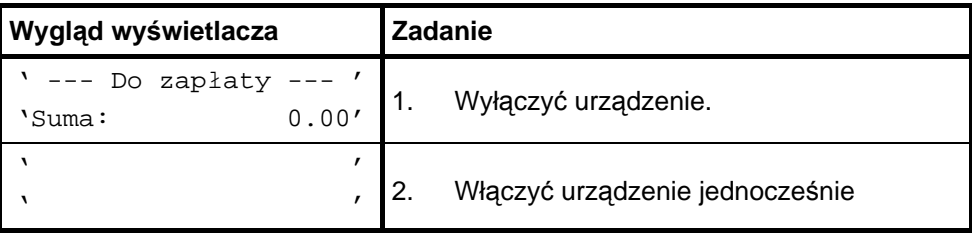
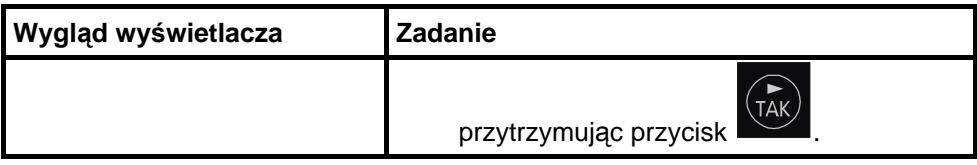

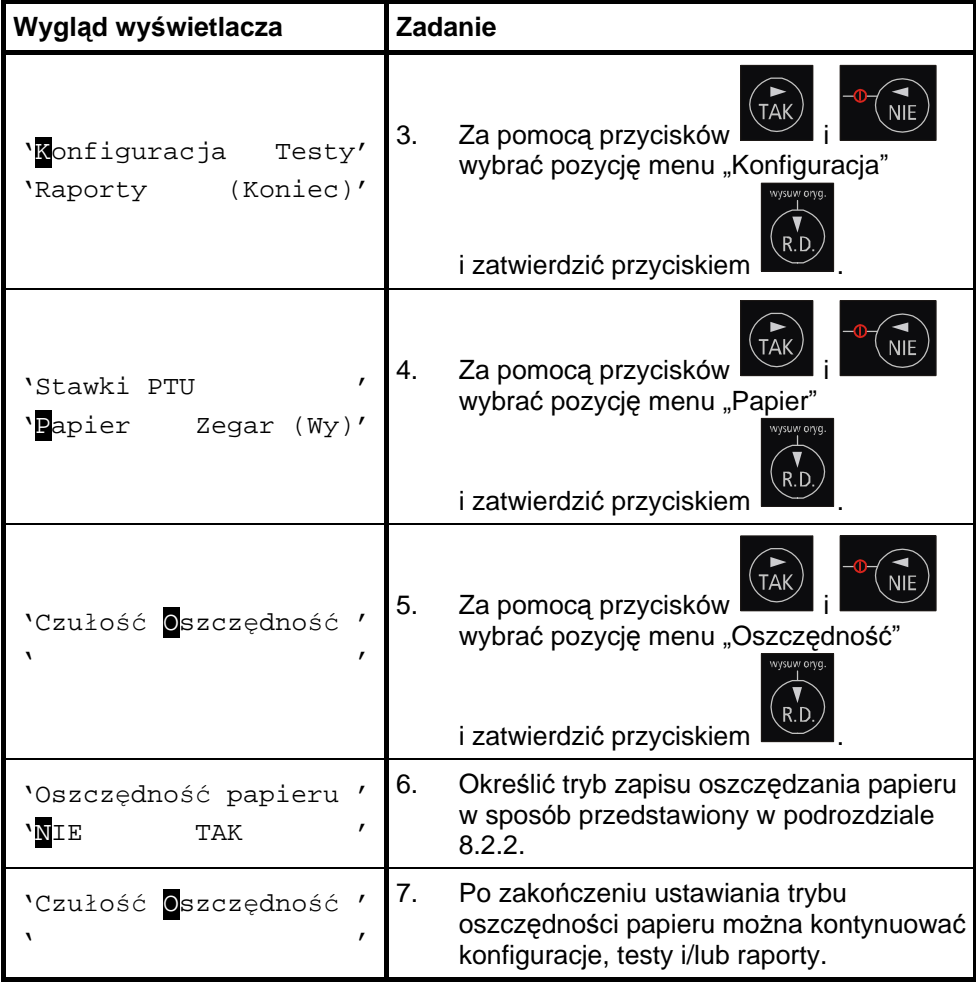

## **9.4. Ustawienie zegara RTC**

Ustawienie zegara jest bardzo ważnym elementem konfiguracji drukarek. Jest możliwa zmiana zegara tylko o jedną godzinę . W przypadku zmian większych niż jedna godzina zmiany może dokonać tylko serwis. Zmiana czasu jest raportowana wydrukiem.

### **Ustawianie zegara RTC**

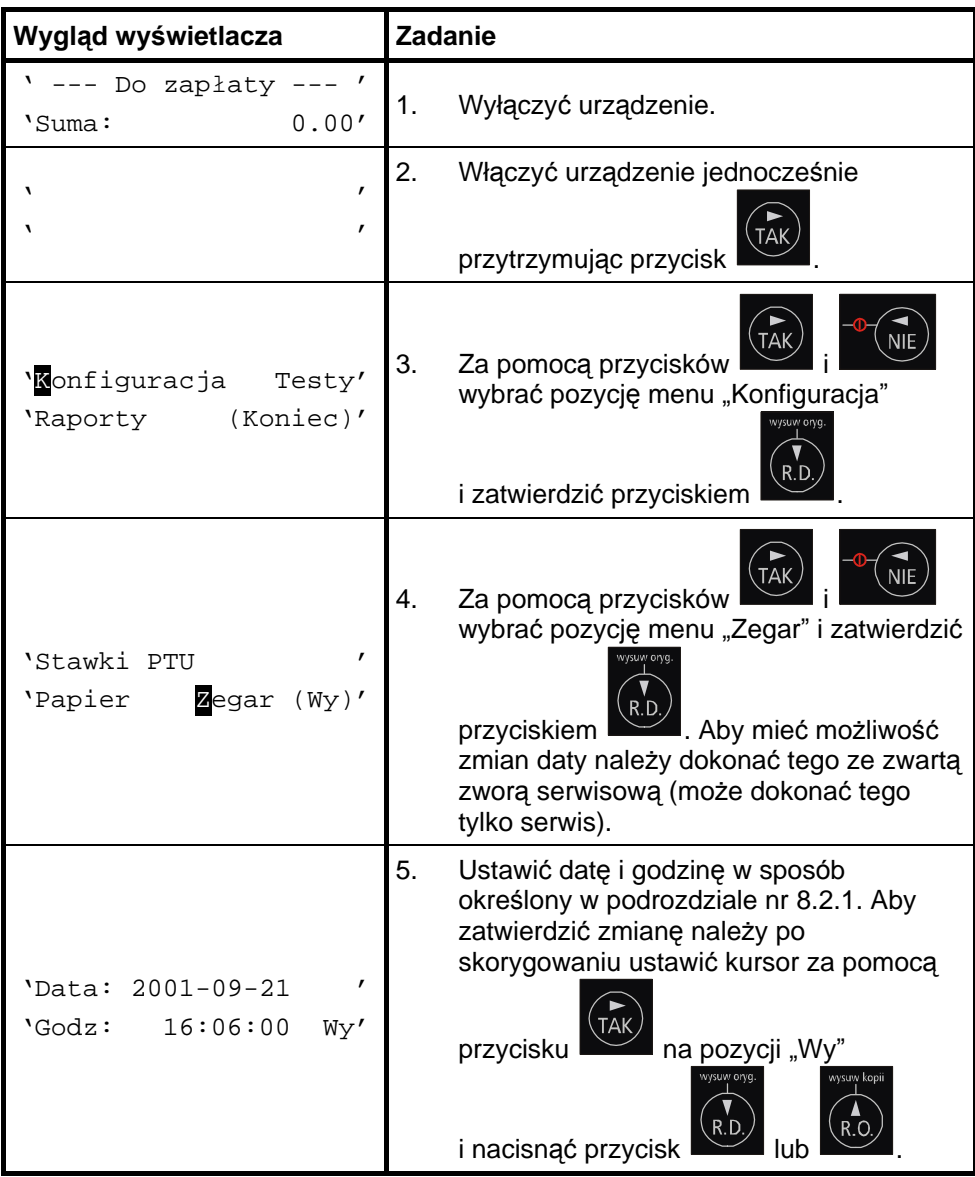

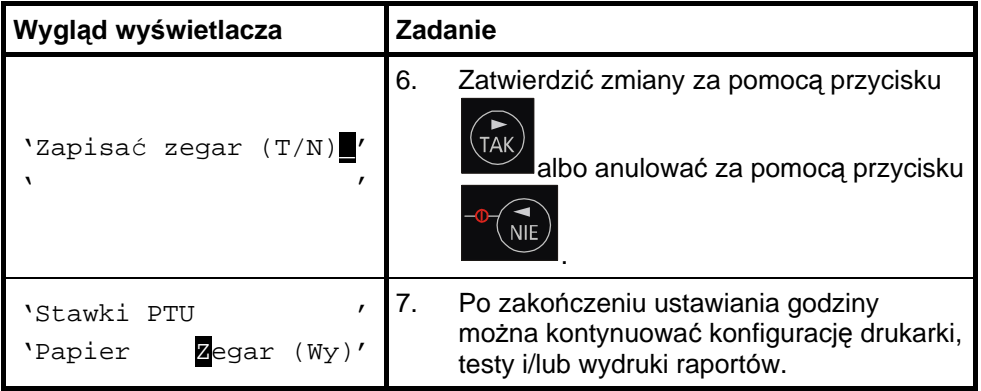

# 10. Testy drukarki

Testy drukarki są wykonywane przez serwis. Stąd w tej instrukcji ich nie zamieszczono. Jednakże drukarki INNOVA PROFIT i INNOVA PROFIT A każdorazowo sygnalizują problemy np. wypisując na wyświetlaczu operatora LCD tekst komunikatu "Brak papieru !".

# 11. Raporty

Wykonywanie raportów jest jedną z podstawowych funkcji wykonywanych przez drukarkę. Występują następujące rodzaje raportów:

- raport dobowy,
- raport okresowy,
- raport miesięczny,
- raport informacyjny,
- raport napisów stałych z ROM,
- raport rozliczeniowy.

W dalszej części tego rozdziału omówiono sposoby uzyskania tych raportów za pomocą klawiatury. Istnieje również możliwość wykonania następujących raportów za pomocą sekwencji:

- raport dobowy,
- raport okresowy,
- raport miesięczny.

## **11.1. Raport dobowy**

Raport dobowy jest najcześciej wykonywanym raportem. Zgodnie z przepisami musi być wykonywany co najmniej raz na dobę, najpóźniej przed rozpoczę ciem nowego dnia sprzedaży. Raport ten jest drukowany na oryginale i kopii.

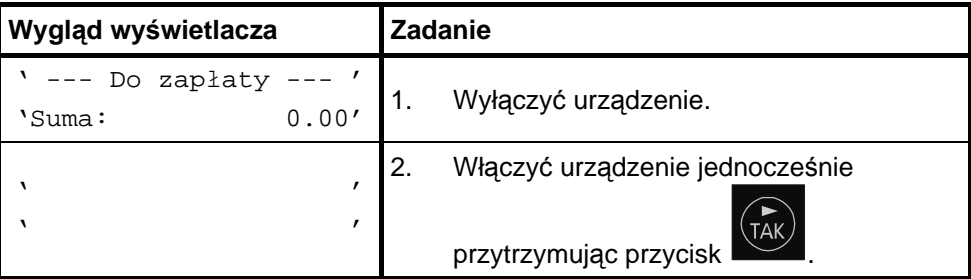

#### **Sposó b wykonania raportu dobowego**

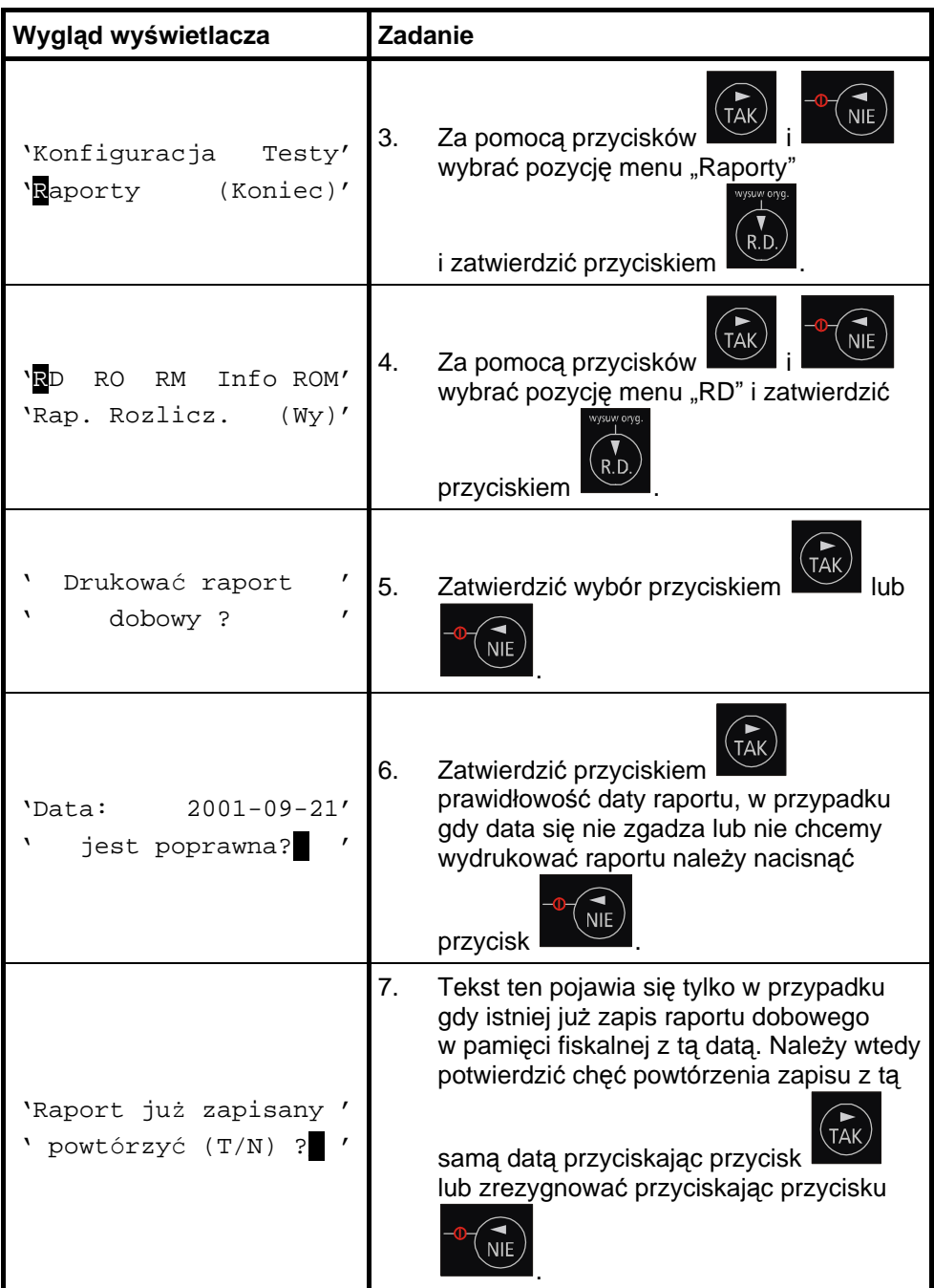

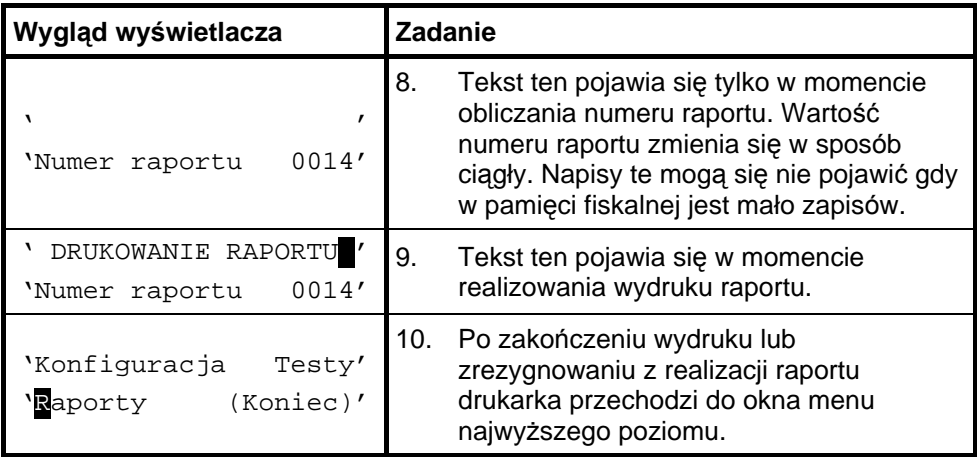

#### **Sposó b wykonania raportu dobowego bez wchodzenia do menu użytkownika**

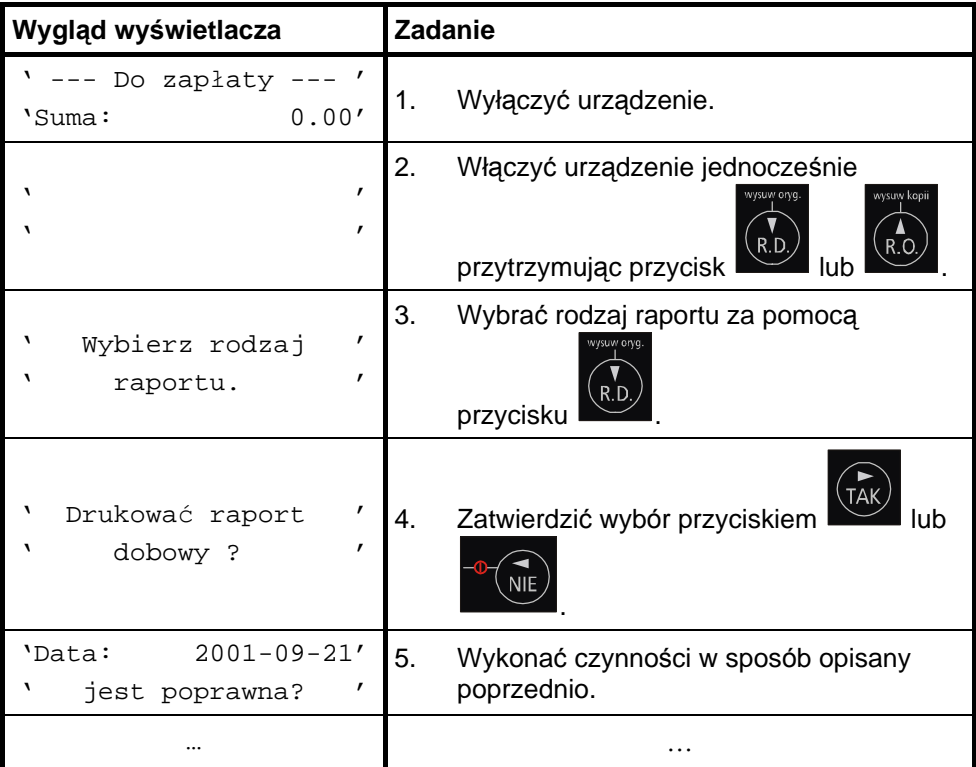

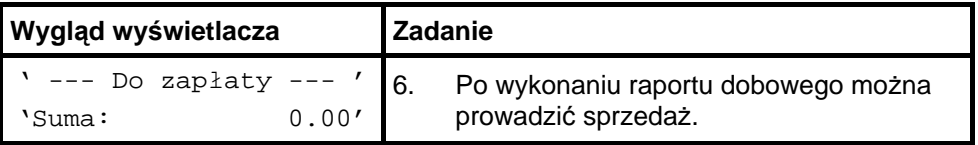

## **11.2. Raport okresowy**

Raport okresowy jest raportem rozliczającym podatek należny od towarów i usług za określony okres. Istnieją dwa rodzaje raportu okresowego:

- raport pełny,
- podsumowanie.

Okres raportu może być określony na dwa sposoby:

- za pomocą dat,
- za pomocą numerów raportów dobowych.

Raport ten jest drukowany tylko na oryginale.

#### **Sposó b wykonania raportu okresowego pełnego wg dat**

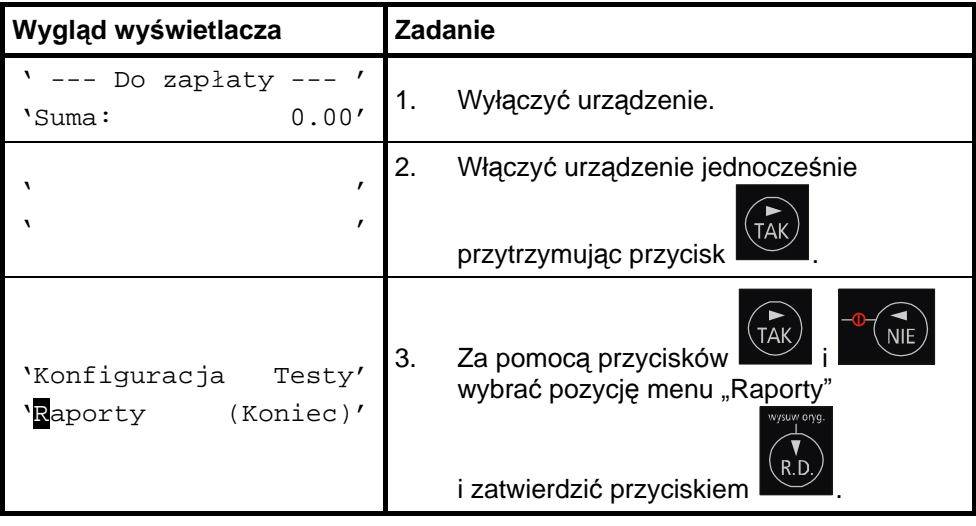

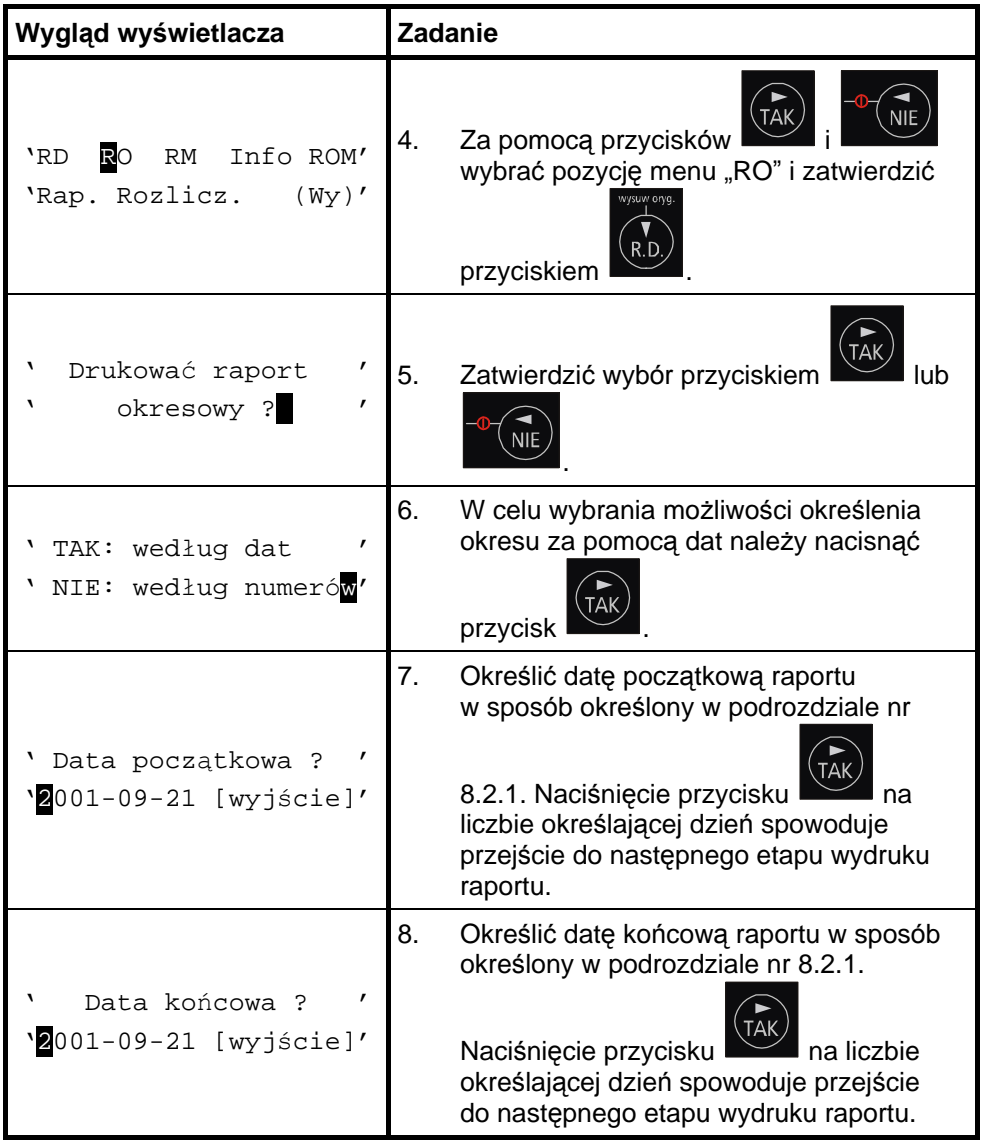

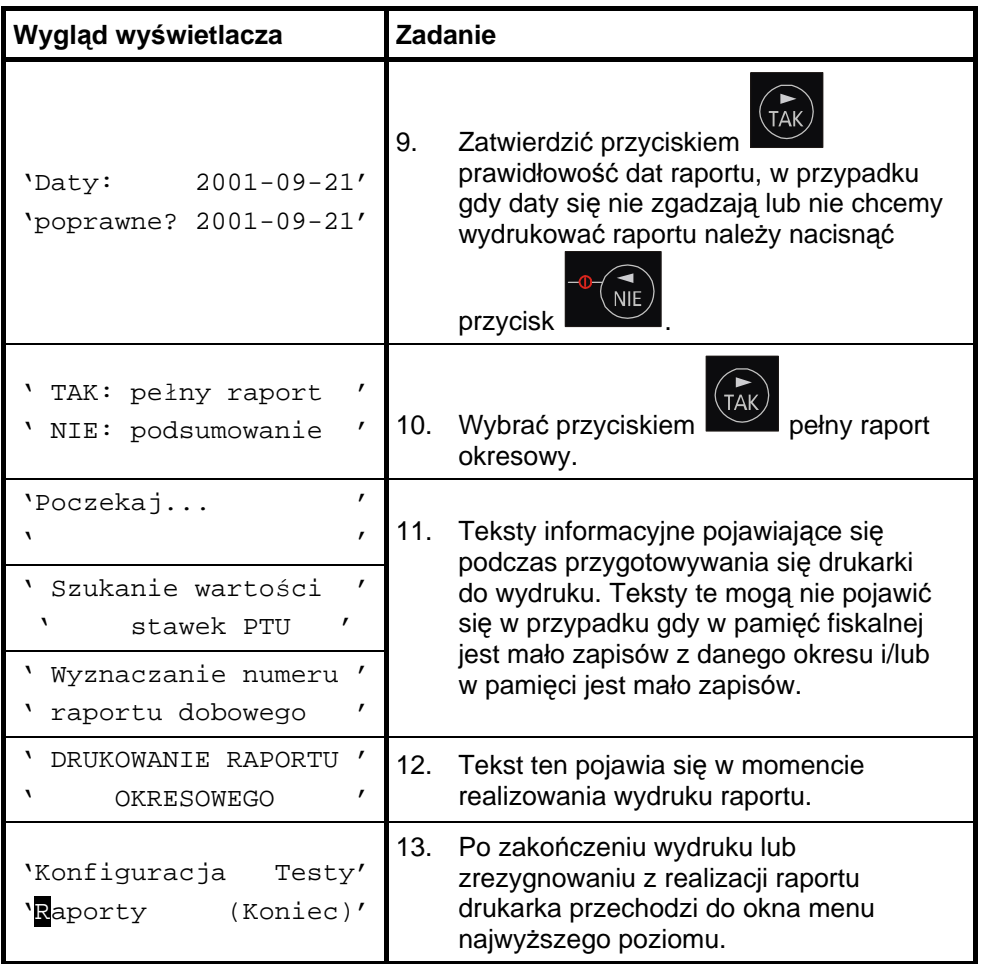

### **Sposó b wykonania raportu okresowego podsumowującego wg dat**

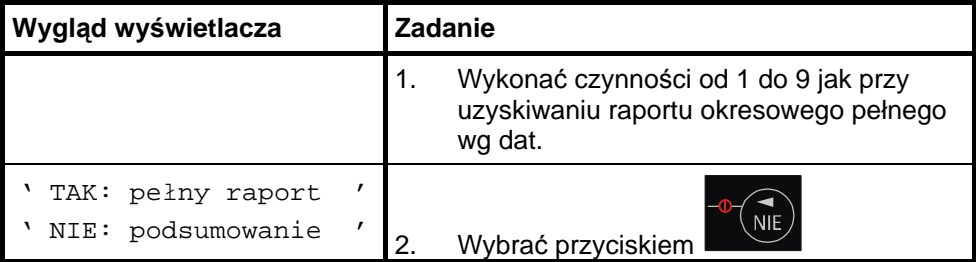

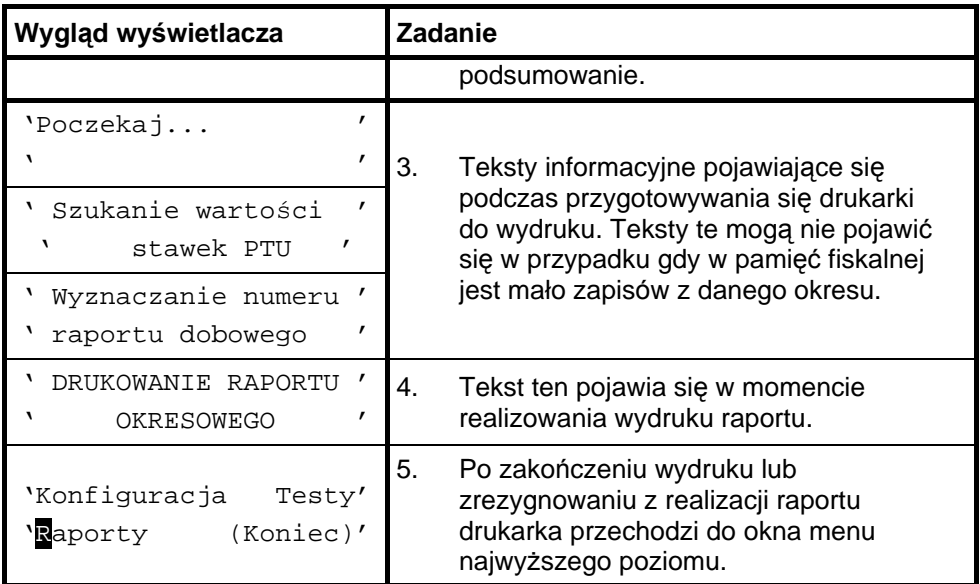

### **Sposó b wykonania raportu okresowego pełnego wg numeró w raportó w dobowych**

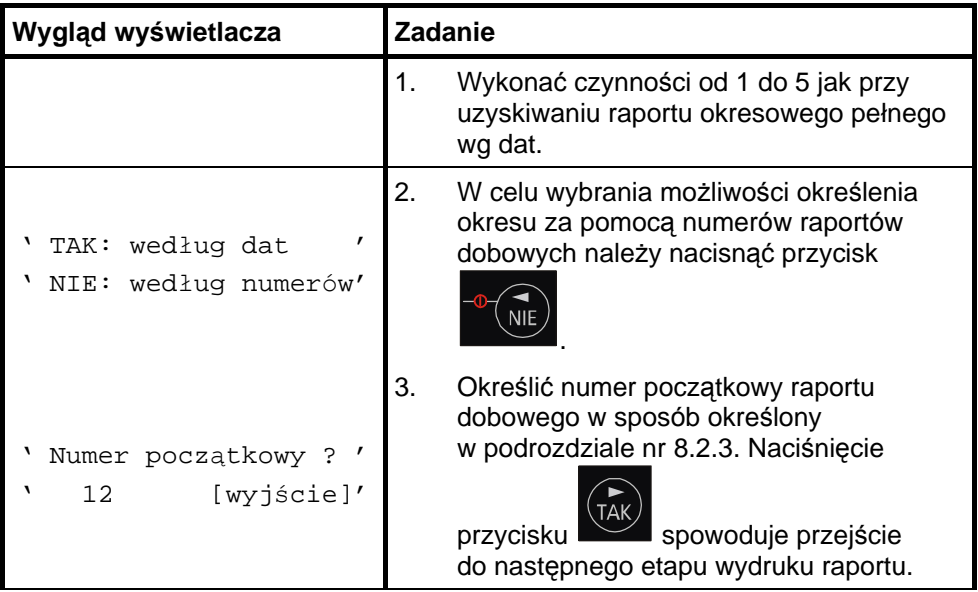

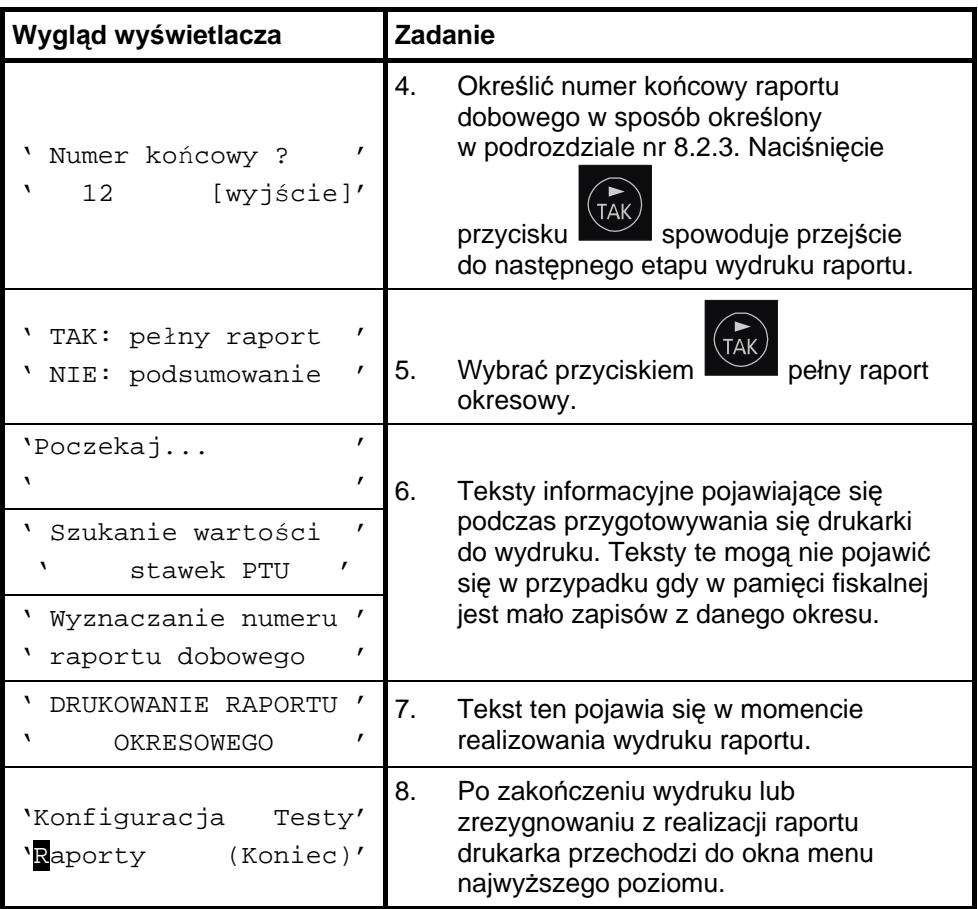

#### **Sposó b wykonania raportu okresowego podsumowującego wg numeró w raportó w dobowych**

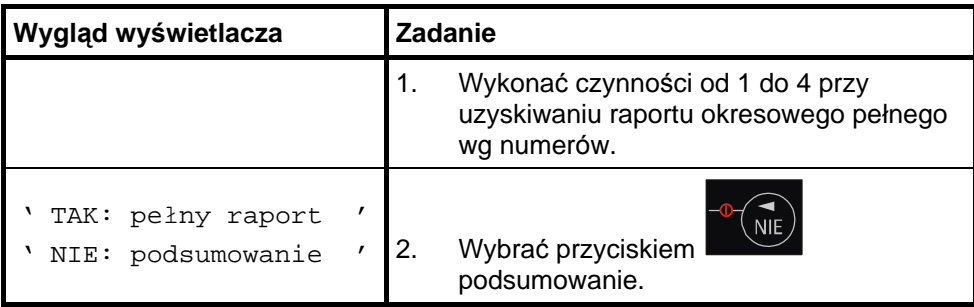

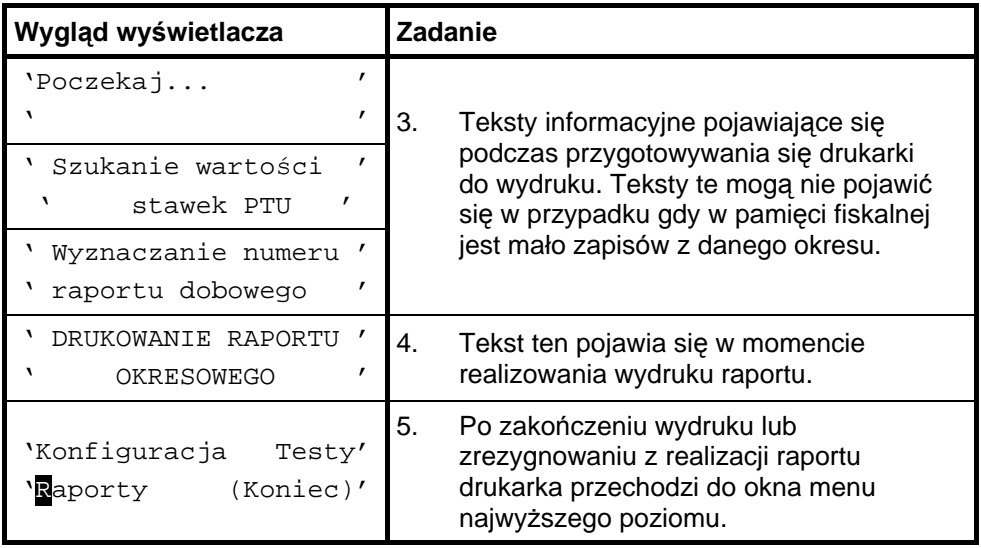

#### **Sposó b wykonania raportu okresowego bez wchodzenia do menu użytkownika**

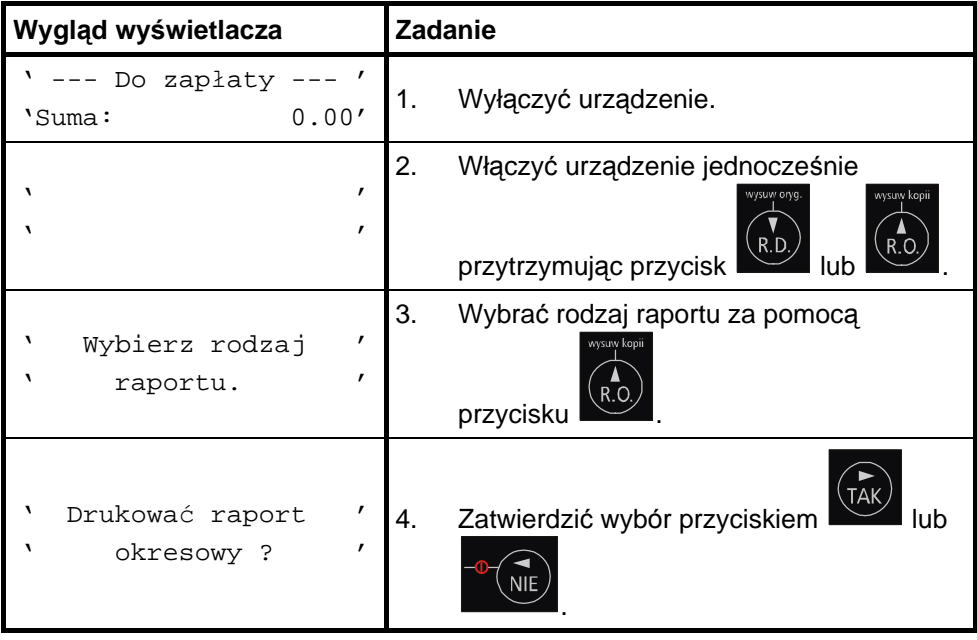

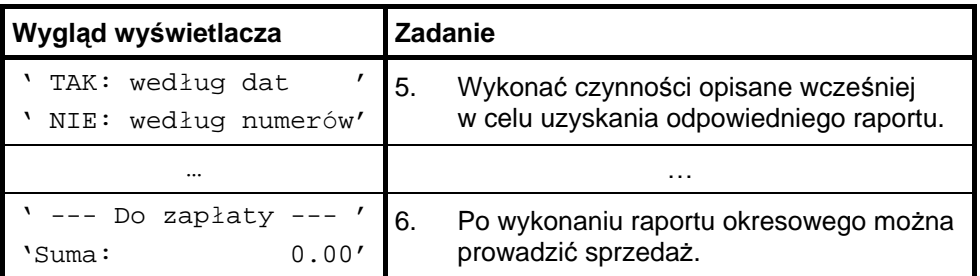

## **11.3. Raport miesięczny**

Raport miesięczny jest raportem rozliczeniowym za dany miesiąc. Wykonanie tego raportu jest możliwe po zakończeniu danego miesiąca. Wyjątkiem od tej reguły jest możliwość wykonania tego raportu po przejściu drukarki w stan "tylko do odczytu".

### **Sposó b wykonania raportu miesięcznego**

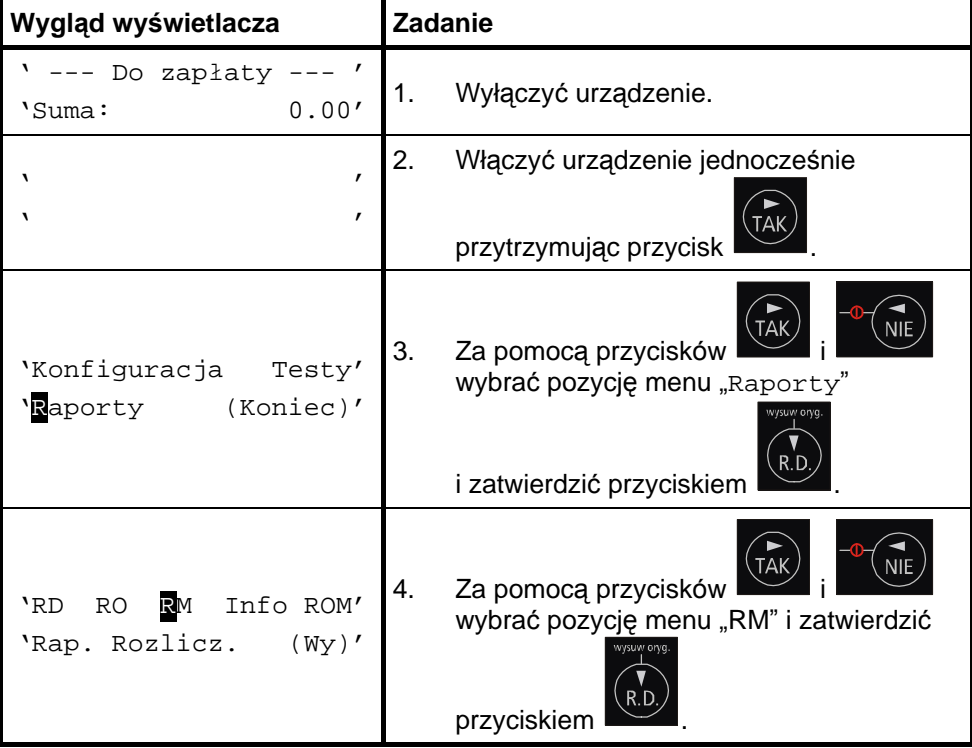

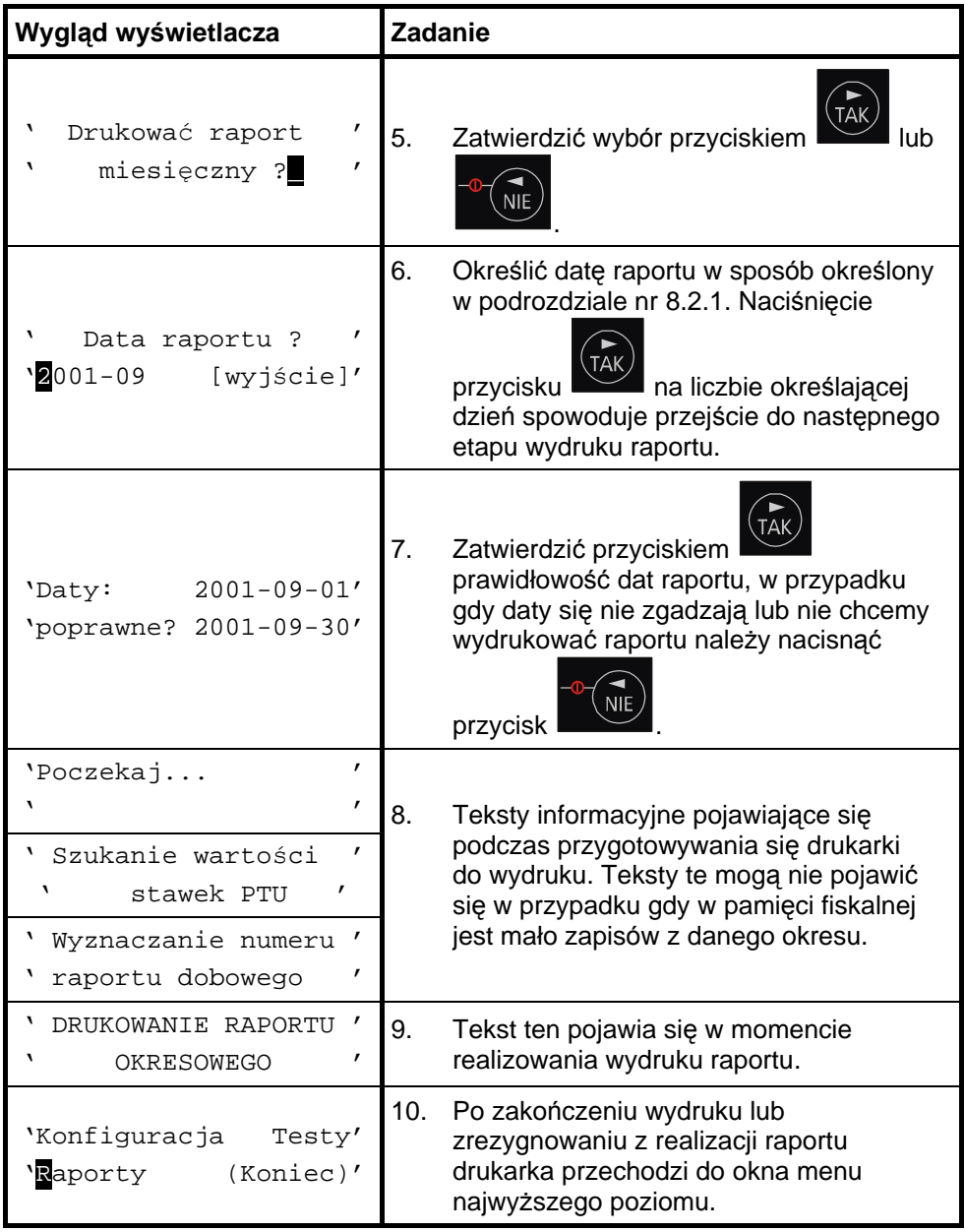

## **11.4. Raport informacyjny**

Raport ten zawiera następujące informacje:

- numer unikatowy pamięci fiskalnej,
- tryb pracy,
- aktualne wartości stawek PTU,
- nazwę drukarki.

Raport ten jest drukowany tylko na oryginale.

### **Sposó b wykonania raportu informacyjnego**

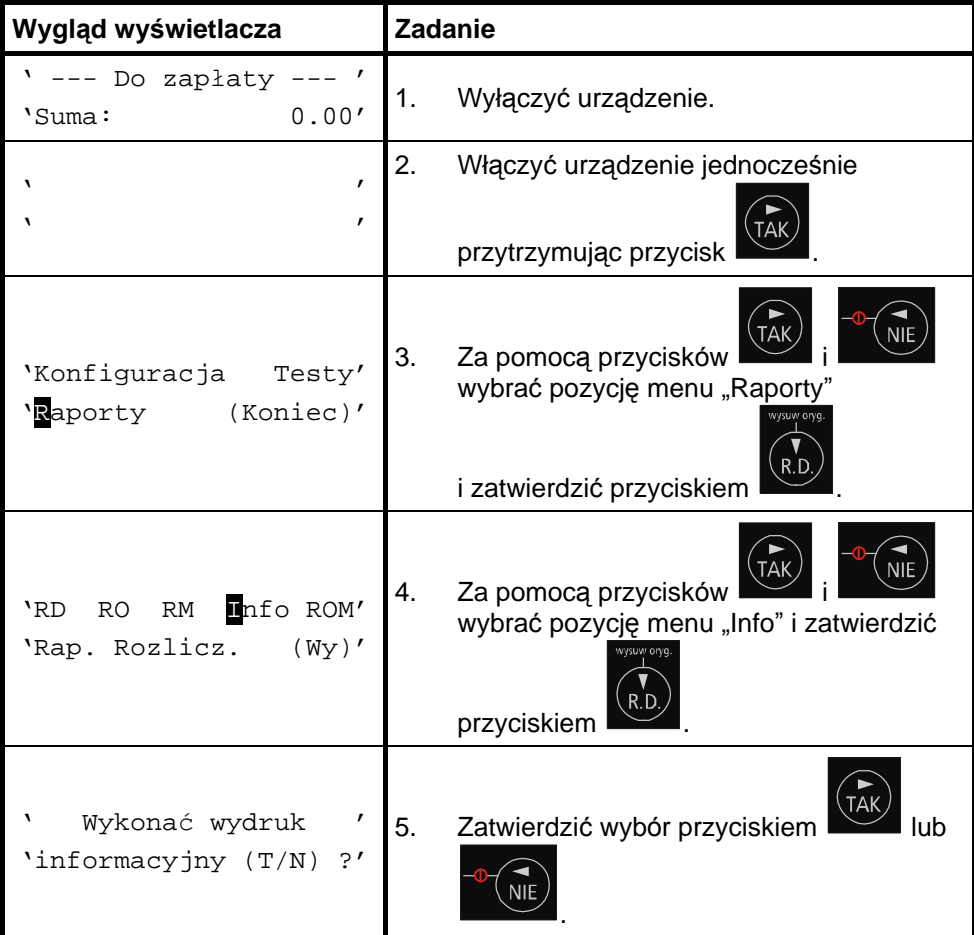

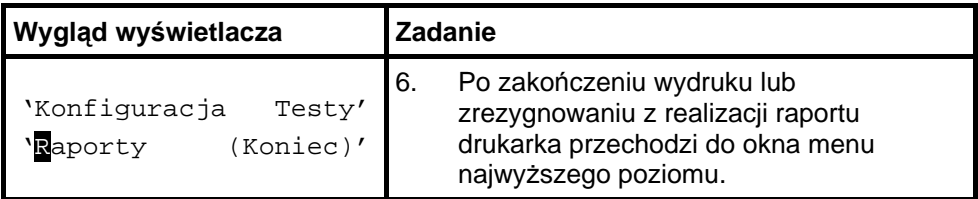

## **11.5. Raport napisó w stałych z ROM**

Raport napisów stałych zawiera wszystkie teksty które mogą wystąpić na wszystkich rodzajach wydruków realizowanych przez drukarkę.

### **Sposó b wykonania raportu napisó w stałych z ROM**

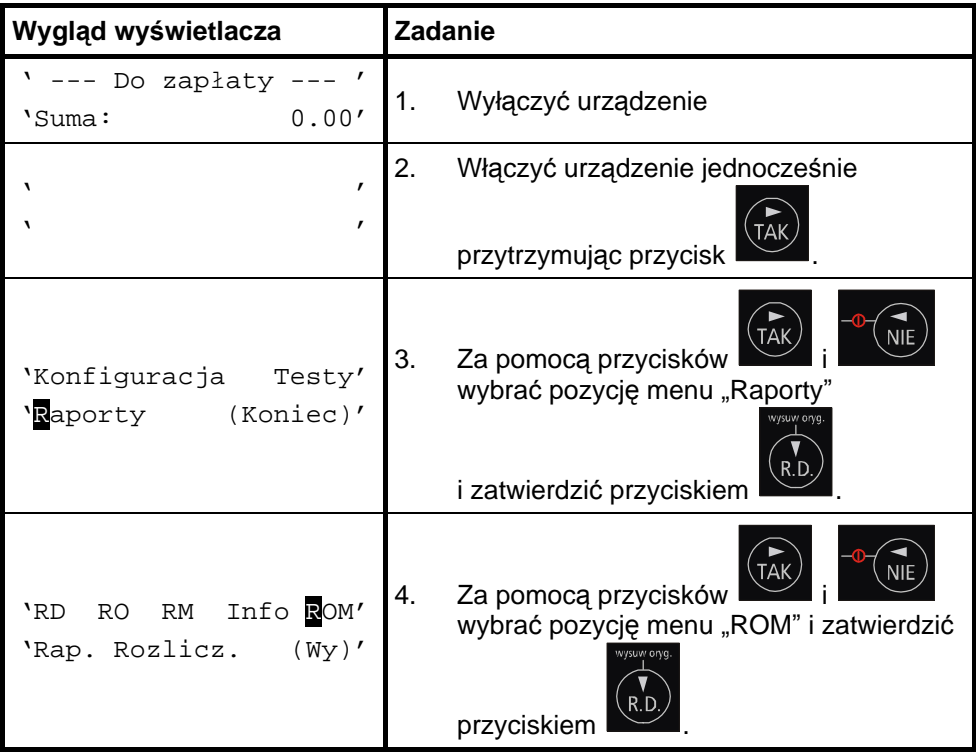

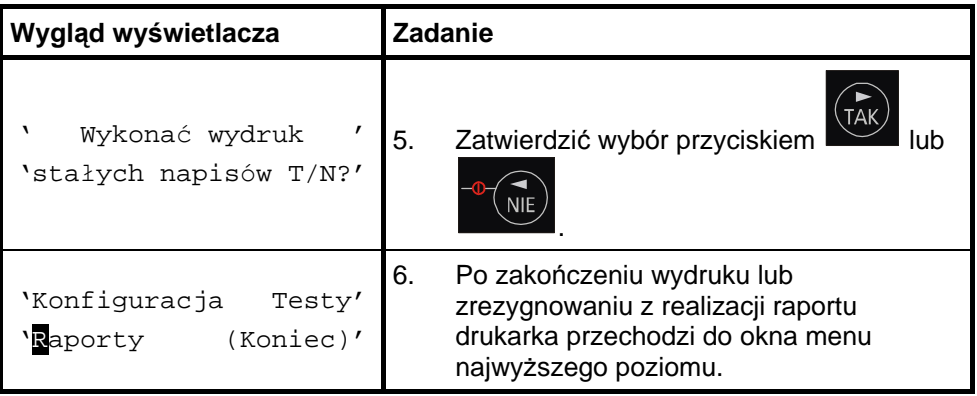

### **11.6. Raport rozliczeniowy**

Raport rozliczeniowy jest raportem zamykającym pracę urządzenia. Po wykonaniu tego raportu drukarka przechodzi w tryb "tylko do odczytu". Raport ten może być wykonany na życzenie właściciela drukarki tylko przez serwis. Serwisant musi okazać legitymację, której wzór zamieszczono w załączniku 14.2.

# 12. Fiskalizacja

Fiskalizacji kasy, czyli przełączenia z trybu szkoleniowego na tryb fiskalny może dokonać tylko i wyłacznie przeszkolony w firmie INNOVA serwisant zaopatrzony w legitymacie serwisanta.

Właściciel drukarki zobowiązany jest sprawdzić legitymację serwisanta. Serwisant oprócz legitymacji powinien posiadać inny dokument potwierdzający jego tożsamość.

Właściciel drukarki powinien dokonać 'zafiskalizowania' kasy przed rozpoczęciem pracy w trybie fiskalnym.

Przed fiskalizacją właściciel powinien:

- podać serwisantowi dane potrzebne do zaprogramowania nagłó wka w kasie, tj. nazwę firmy, adres firmy, miejsce instalacji kasy (adres) i numer identyfikacji podatkowej NIP,
- uzgodnić stawki PTU jakie trzeba ewentualnie zaprogramować w kasie (sugerowane ustawienia to: PTU\_A=22%, PTU\_B=7%, PTU $C=0$ %),
- sprawdzić, czy data i czas wewnętrznego zegara kasy są zgodne ze stanem faktycznym,
- sprawdzić dane zawarte na paragonie kontrolnym drukowanym przed fiskalizacją .

Serwisant powinien przeszkolić obsługę w zakresie:

- wymiany papieru w drukarce,
- wykonywania raportó w

Po procesie fiskalizacji serwisant jest zobowiązany wypełnić dołączoną do kasy książkę serwisową i uzyskać od właściciela podpis potwierdzający wpisane do niej dane. Na rysunku 6 przestawiono format paragonu otrzymywanego przed fiskalizacją drukarki.

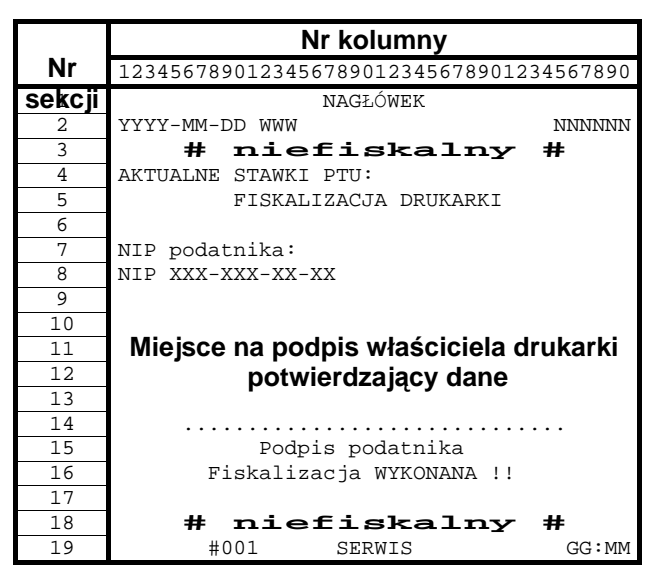

Rysunek 6. Wzór wydruku przed fiskalizacją drukarki.

Od właściciela drukarki serwis żada potwierdzenia prawidłowości informacji zawartych na wydruku. W ciągu 14 dni zarówno właściciel drukarki jak i serwis są zobowiązani powiadomić urząd skarbowy właściciela o fakcie zainstalowania drukarki fiskalnej. Służą do tego specjalne wydruki dołączane przez producenta do każdej sprzedawanej drukarki. Na rysunku 7 przedstawiono wzór wydruku bezpośrednio po fiskalizacji drukarki.

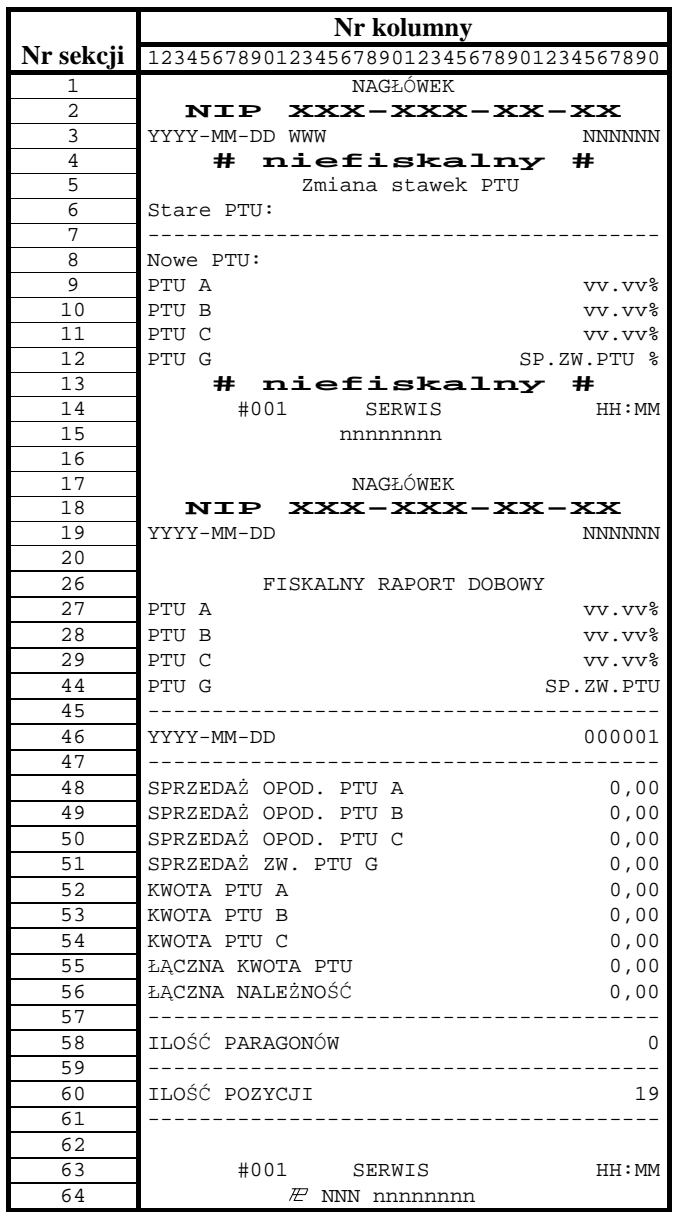

Rysunek 7. Wzór wydruku bezpośrednio po fiskalizacji drukarki.

## 13. Wykaz komunikatów i błędów sygnalizowanych przez drukarkę

Drukarki INNOVA PROFIT i INNOVA PROFIT A mogą sygnalizować komunikaty i błędy na dwa sposoby:

- za pomocą wyświetlacza obsługi i sygnału dźwiękowego,
- za pomocą wskaźników typu LED na konsolce.

Komunikaty i błędy możemy podzielić ze względu na ich źródło na:

- błędy wywołane analizą sekwencji,
- błędy wywołane złą pracą podzespołów i ostrzeżenia informujące o stanie drukarki,
- wywołane błędem sterownika wydruku.

### **13.1. Błędy wywołane analizą sekwencji**

Sygnalizowanie błędów wywołanych analizą sekwencji może zostać wyłączone za pomocą odpowiednich sekwencji sterujących. Błędy te, o ile nie zostały wyłączone powodują wygenerowanie przerywanego sygnału dźwię kowego oraz wyświetlenie komunikatu na wyświetlaczu klienta i obsługi. Format informacji na wyświetlaczu jest stały i ma postać:

> 'Bład rozkazu: "cc 'Kod błędu : xx '

gdzie:

- $cc$  jest dwuznakowym identyfikatorem sekwencji, w wyniku której nastą piło wygenerowanie błędu,
- $xx i$ est numerem błędu.

Błędy te możemy usuwać za pomocą przycisku

W tabeli 2 zestawiono wszystkie możliwe komunikaty i błędy generowane przez drukarkę.

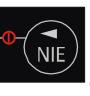

Tabela 1. Zestawienie komunikatów / błędów drukarki wywołanych analizą sekwencji sterujących.

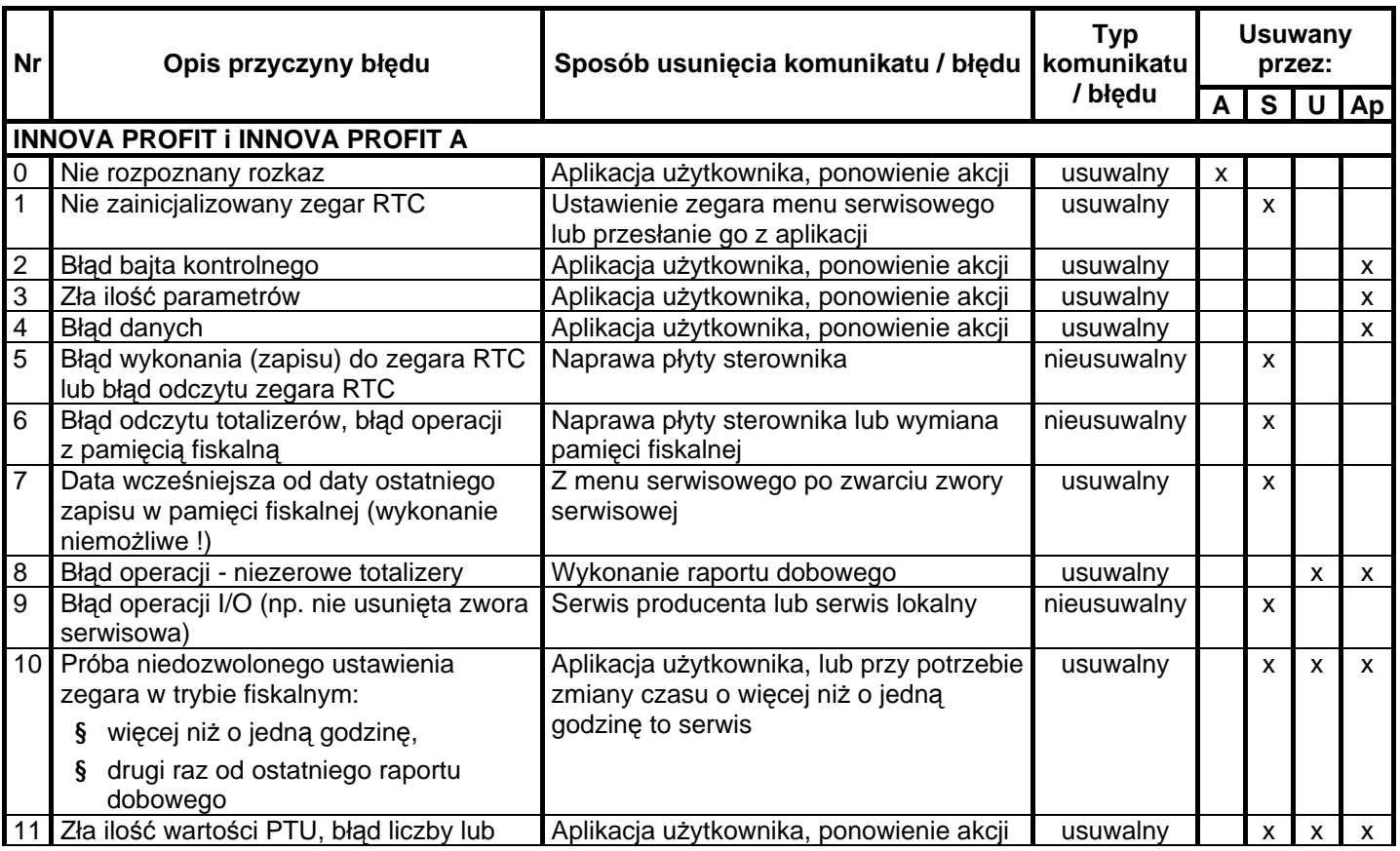

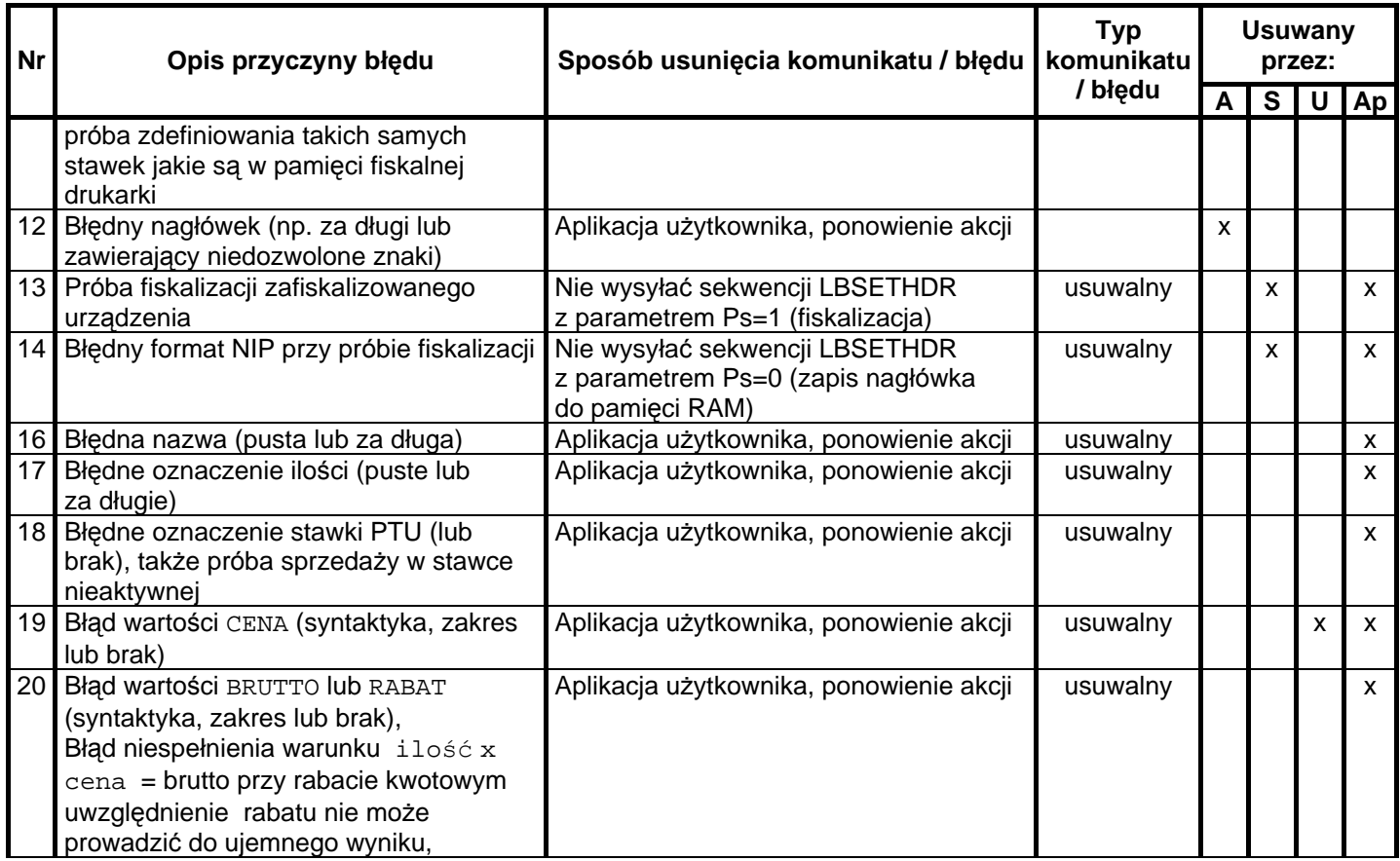

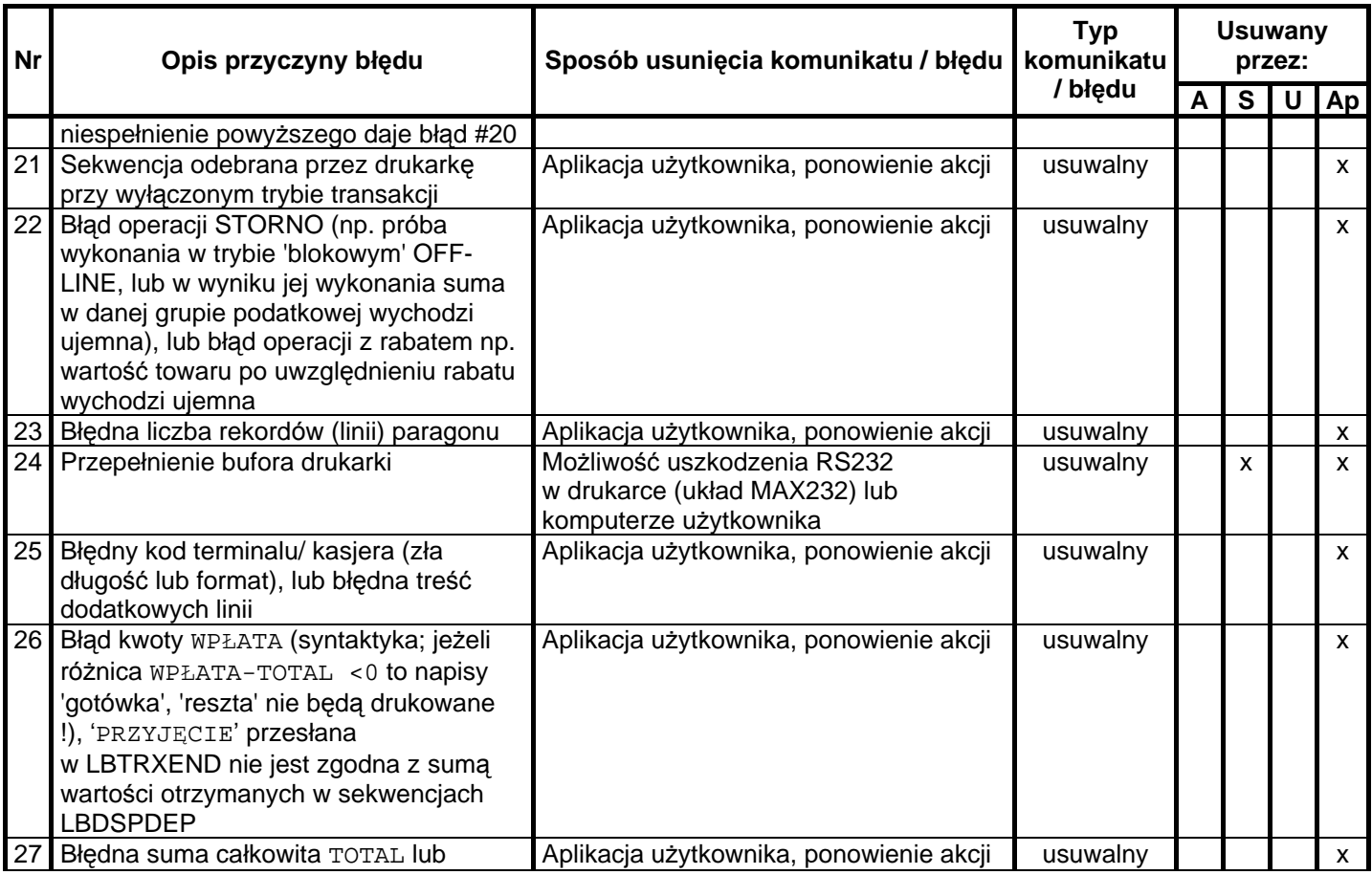

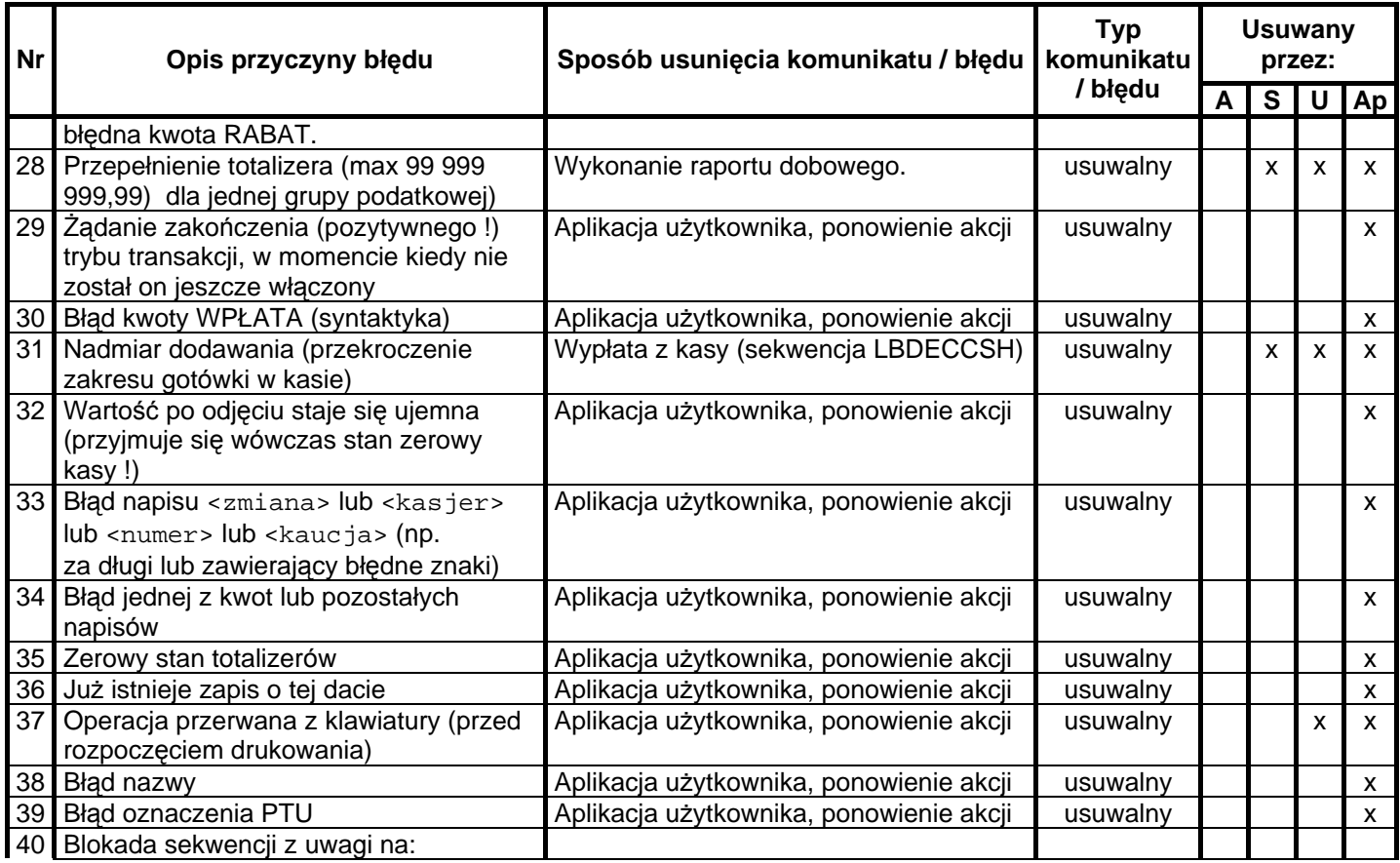

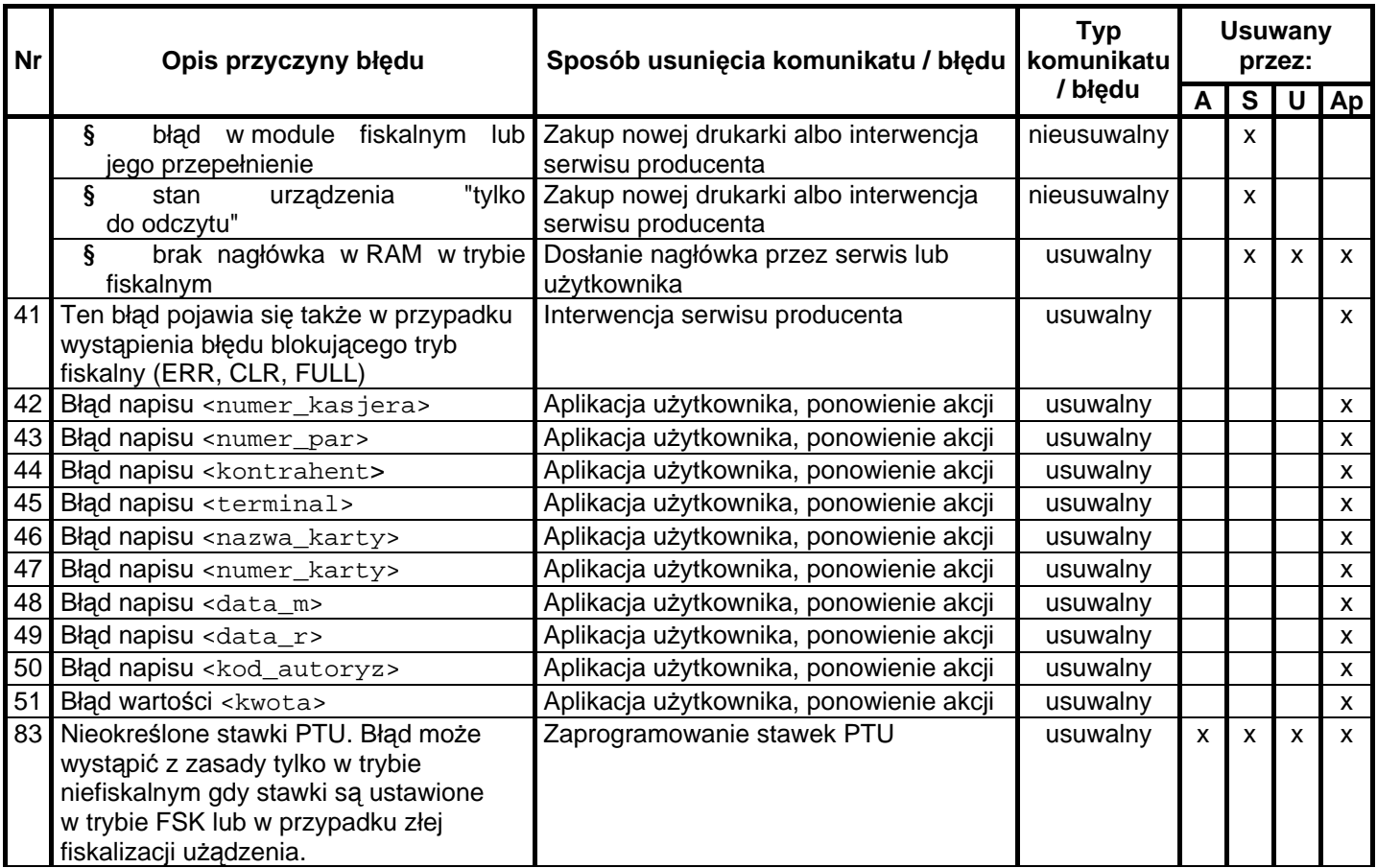

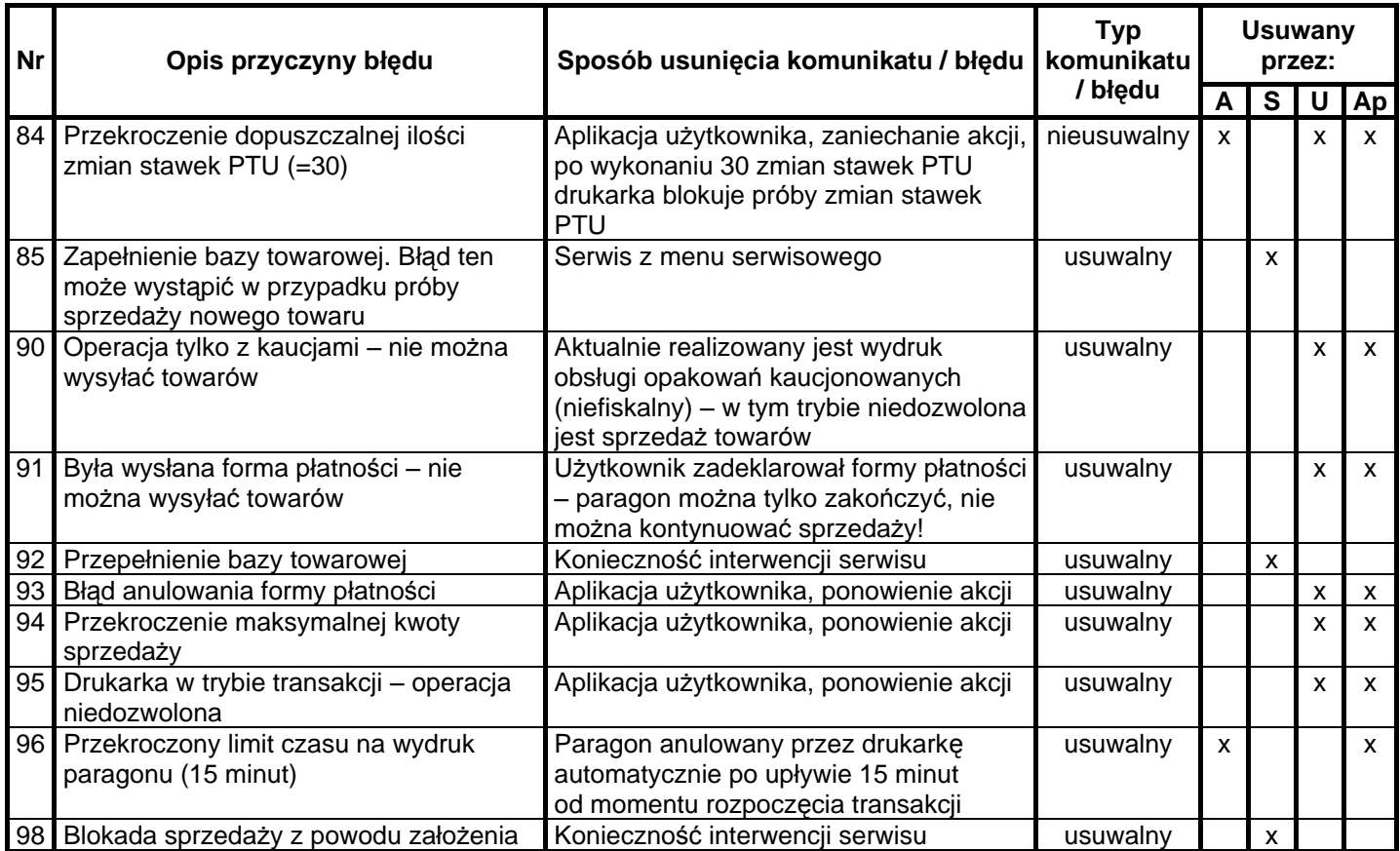

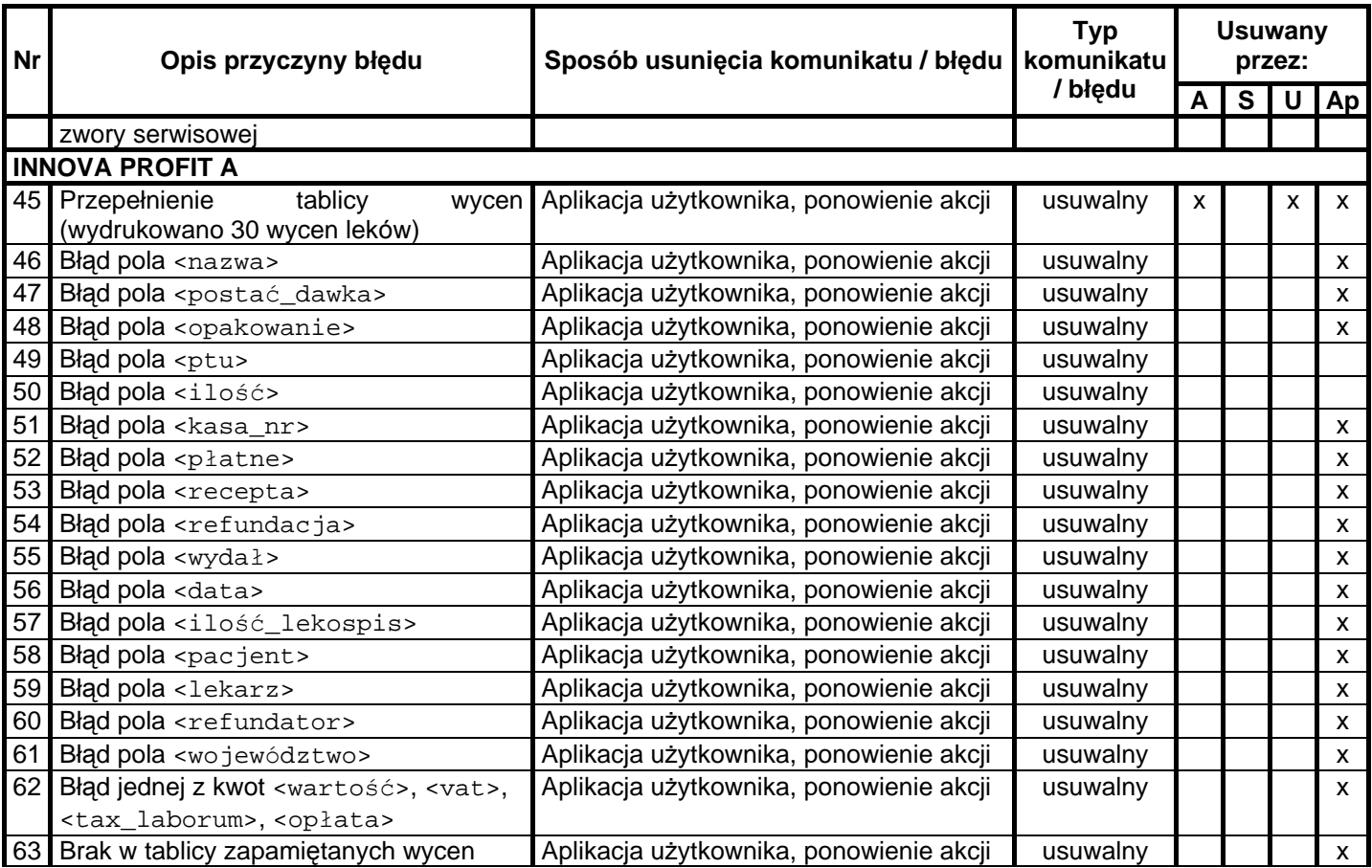

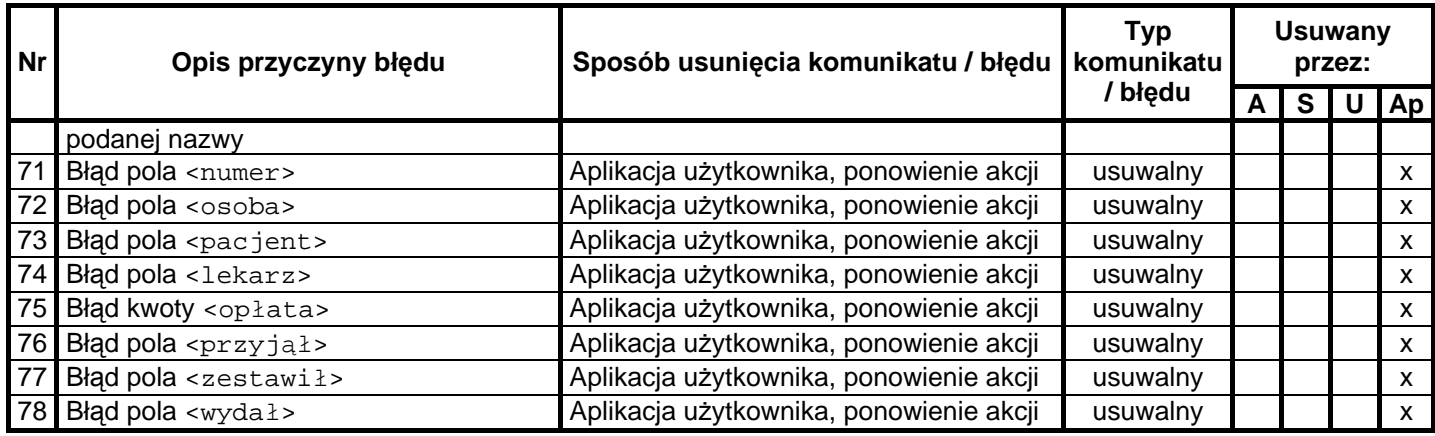

Opis zastosowanych skrótów:

- A automatycznie,
- S serwis,
- U użytkownik,
- Ap aplikacja.

W zestawieniu w rubryce **"Typ komunikatu / błędu"** znaczenie opisó w to:

usuwalny – przyczyna komunikatu / błędu może zostać usunięta przez serwis, użytkownika, aplikacje lub automatycznie

nieusuwalny – przyczyna komunikatu lub błedu może zostać usunieta tylko przez serwis producenta.

### **13.2. Komunikaty informacyjne i błędy wywołane złą pracą podzespołó w sygnalizowane na wyś wietlaczu obsługi**

Komunikaty informacyjne i błędy wywołane złą pracą podzespołów mogą wstąpić w następujących sytuacjach:

- podczas normalnej pracy drukarki,
- nastapiło zakłócenie w pracy drukarki pod wpływem czynników zewnę trznych,
- nastąpiło uszkodzenie podzespołów drukarki.

W tabeli nr 3 zestawiono wszystkie możliwe komunikaty i błędy generowane przez drukarkę .

| Lp:            | Wygląd wyświetlacza                              | Opis przyczyny błędu                                                                                                    | Sposób usunięcia<br>komunikatu / błędu                                         | <b>Typ</b><br>komunikatu<br>/ błędu | <b>Usuwany przez</b> |   |   |    |
|----------------|--------------------------------------------------|----------------------------------------------------------------------------------------------------|--------------------------------------------------------------------------------|-------------------------------------|----------------------|---|---|----|
|                |                                                  |                                                                                                    |                                                                                |                                     | A                    | S | U | Ap |
|                | Brak papieru !                                   | Jeżeli wystąpił brak<br>papieru w trakcie<br>drukowania                                                                                                    | Po założeniu papieru<br>trzeba nacisnąć<br><b>NIE</b><br>przycisk              | usuwalny                            |                      |   | X |    |
| $\overline{2}$ | 'Błąd mechanizmu lub '<br>'podniesiona dźwignia' | Wystąpiła wadliwa<br>praca<br>mikroprzełącznika (np.<br>po wymianie papieru<br>nie dosunięto głowicy<br>do wałka)<br>Nastapiło mechaniczne<br>zablokowanie napędu<br>głowicy | Zamkniecie<br>(dosunięcie) dźwigni<br>mechanizmu<br>Odblokowanie<br>mechanizmu | usuwalny                            |                      |   | X |    |
| 4              | 'Błąd zegara<br>RTC<br>'Prześlij z systemu !'    | Nie zainicjalizowany<br>zegar czasu<br>rzeczywistego (RTC)<br>drukarki. Stan ten<br>uniemożliwia poprawną<br>pracę drukarki,<br>ponieważ data i czas<br>nie są określone     | Ustawienie poprawnej<br>daty i czasu przez<br>serwis                           | usuwalny                            |                      | X |   |    |

Tabela 2 Zestawienie komunikatów / błędów wyświetlanych na wyświetlaczu operatora.

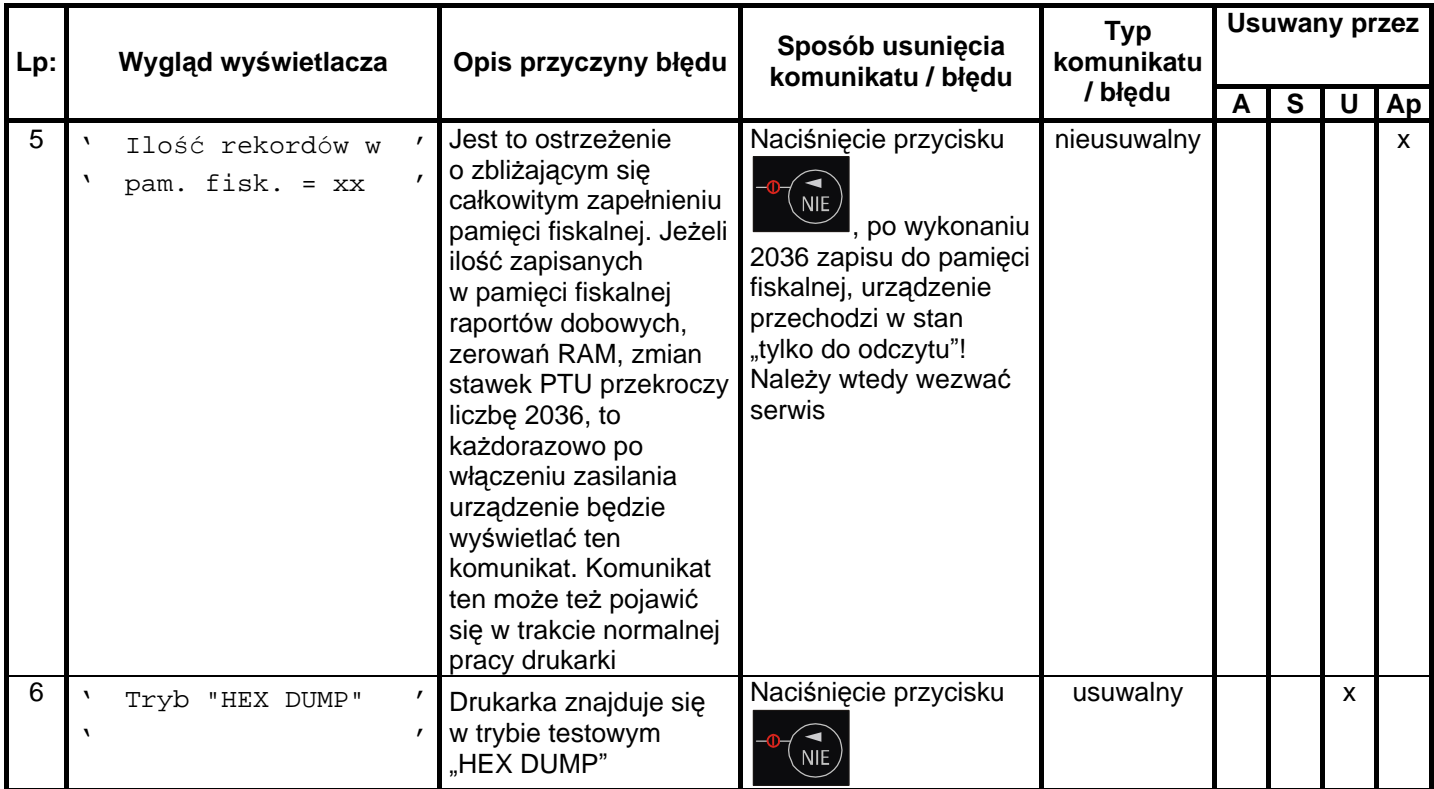
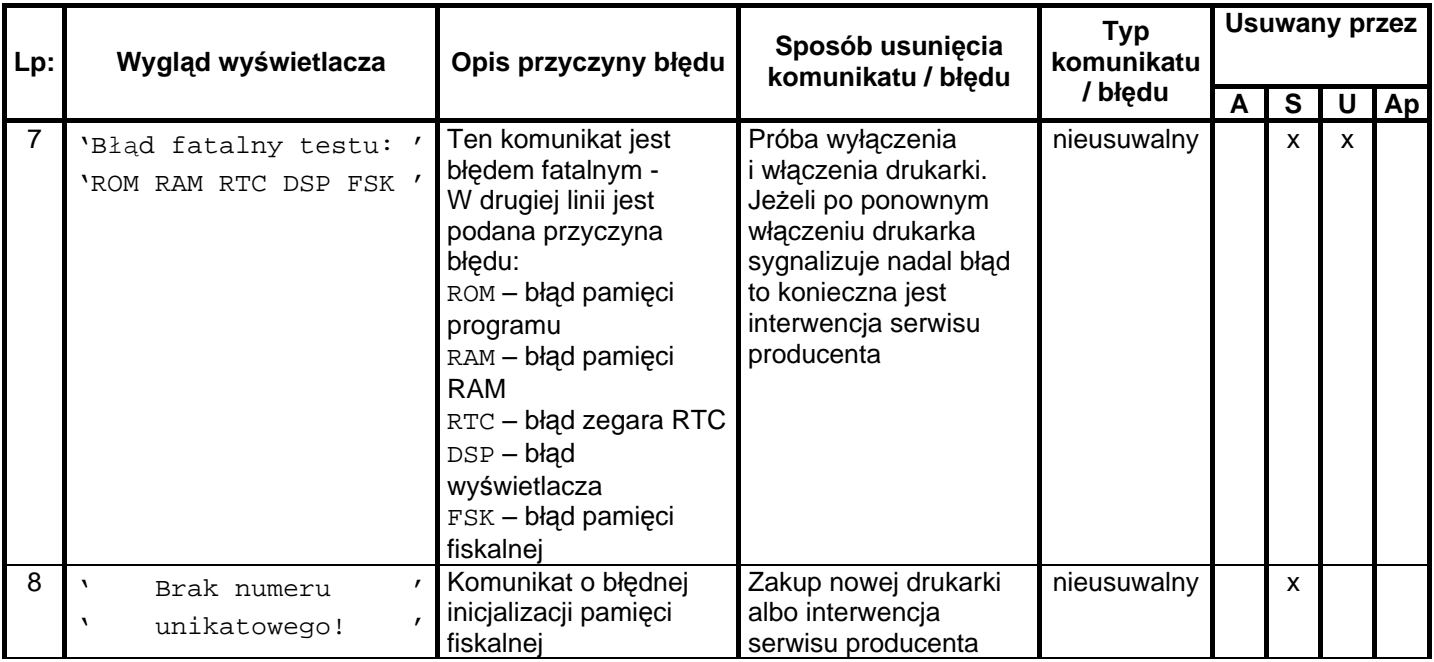

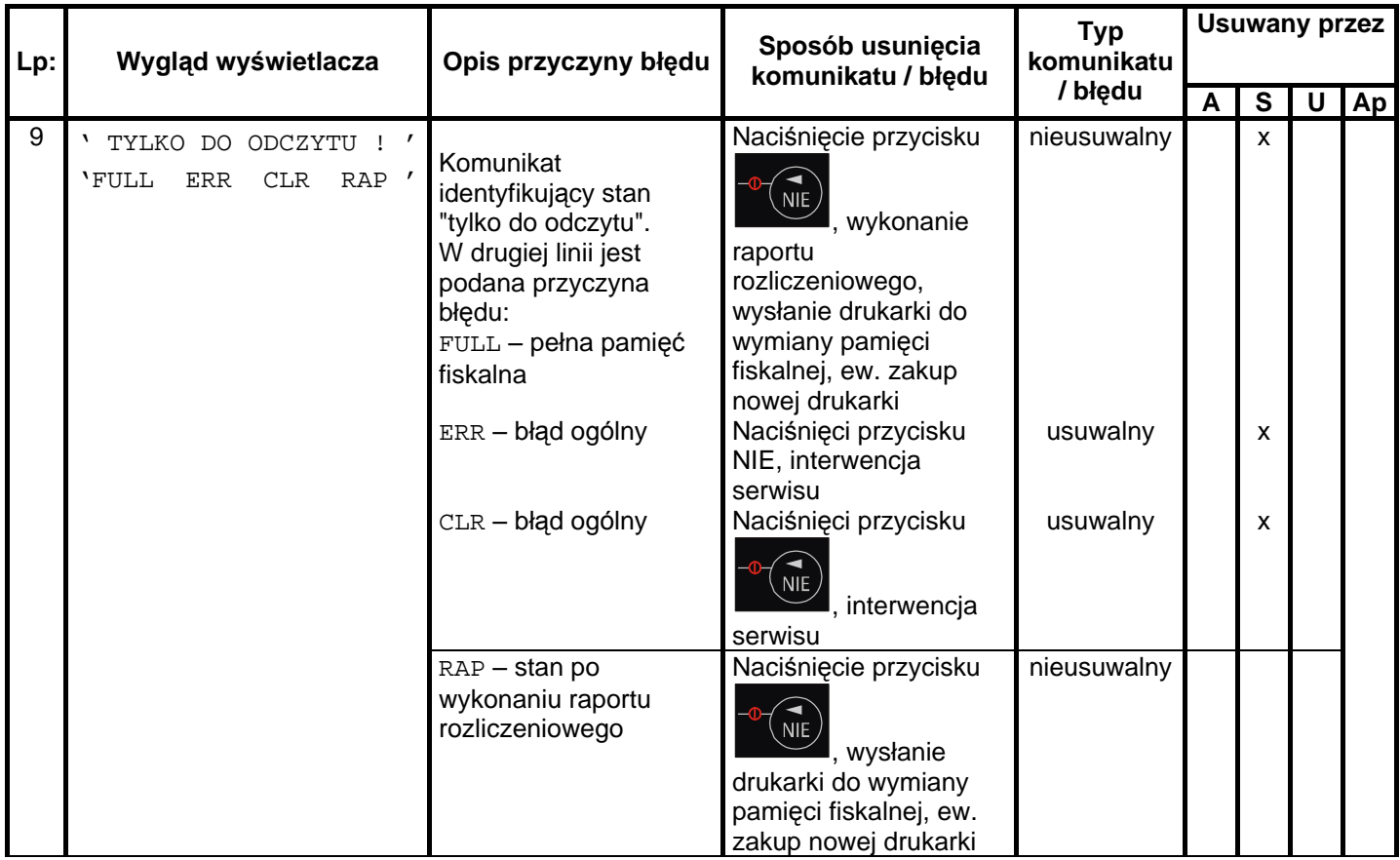

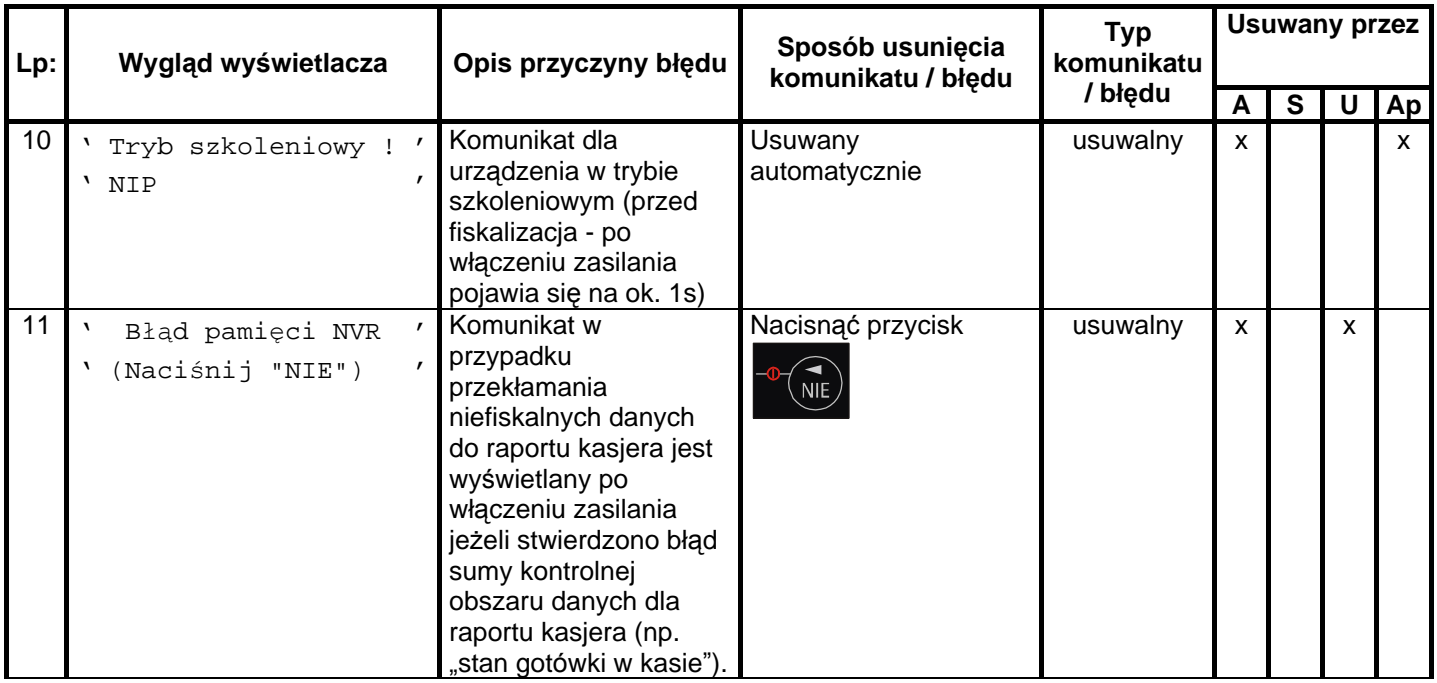

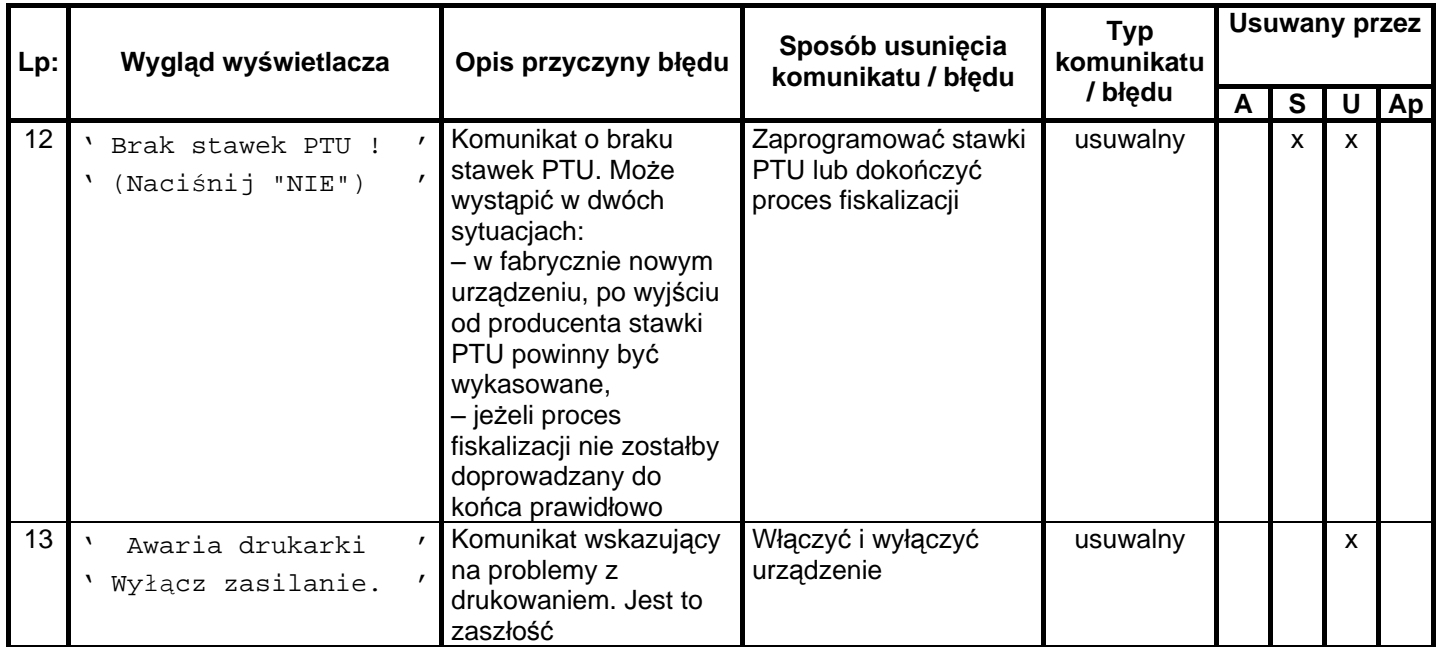

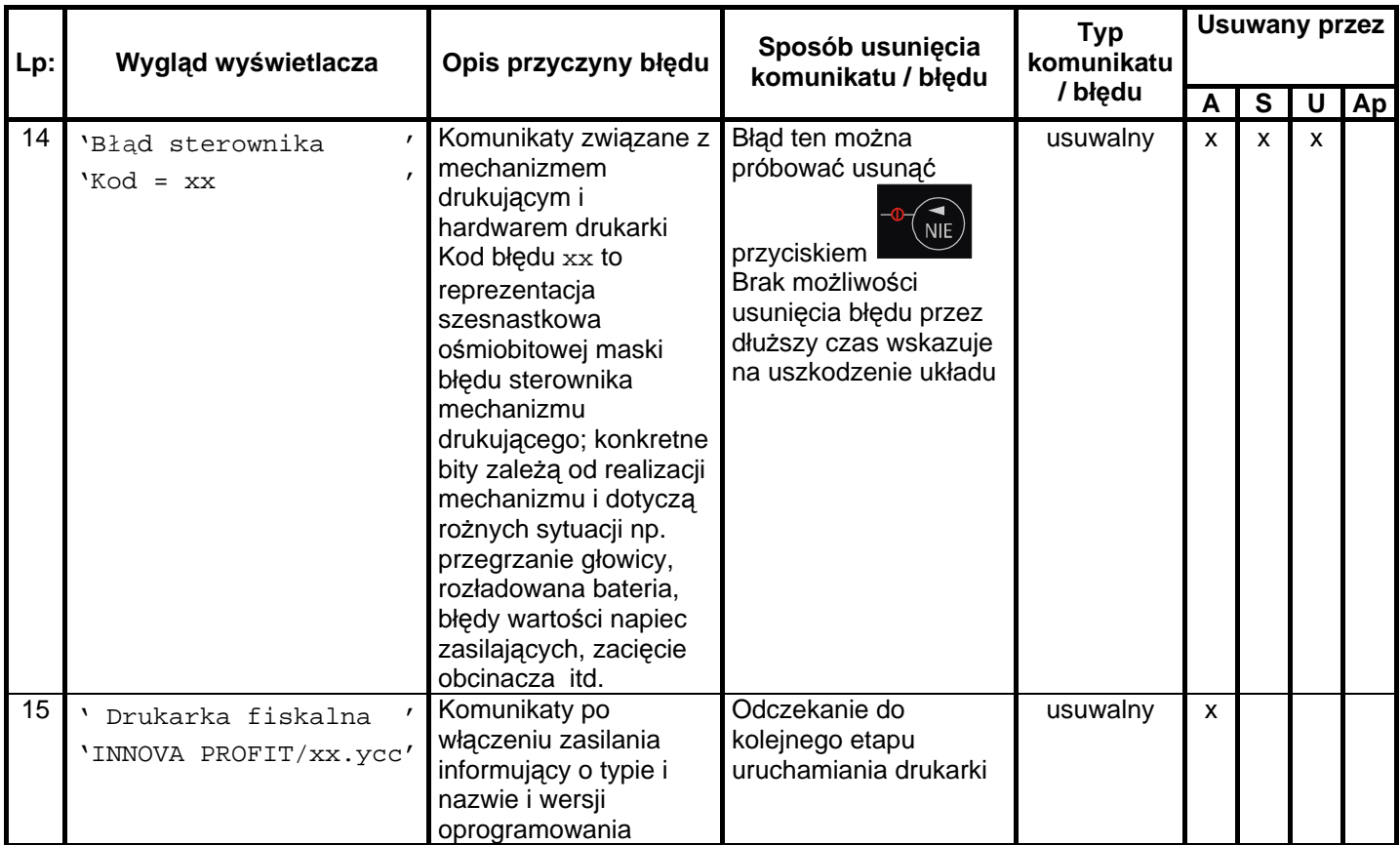

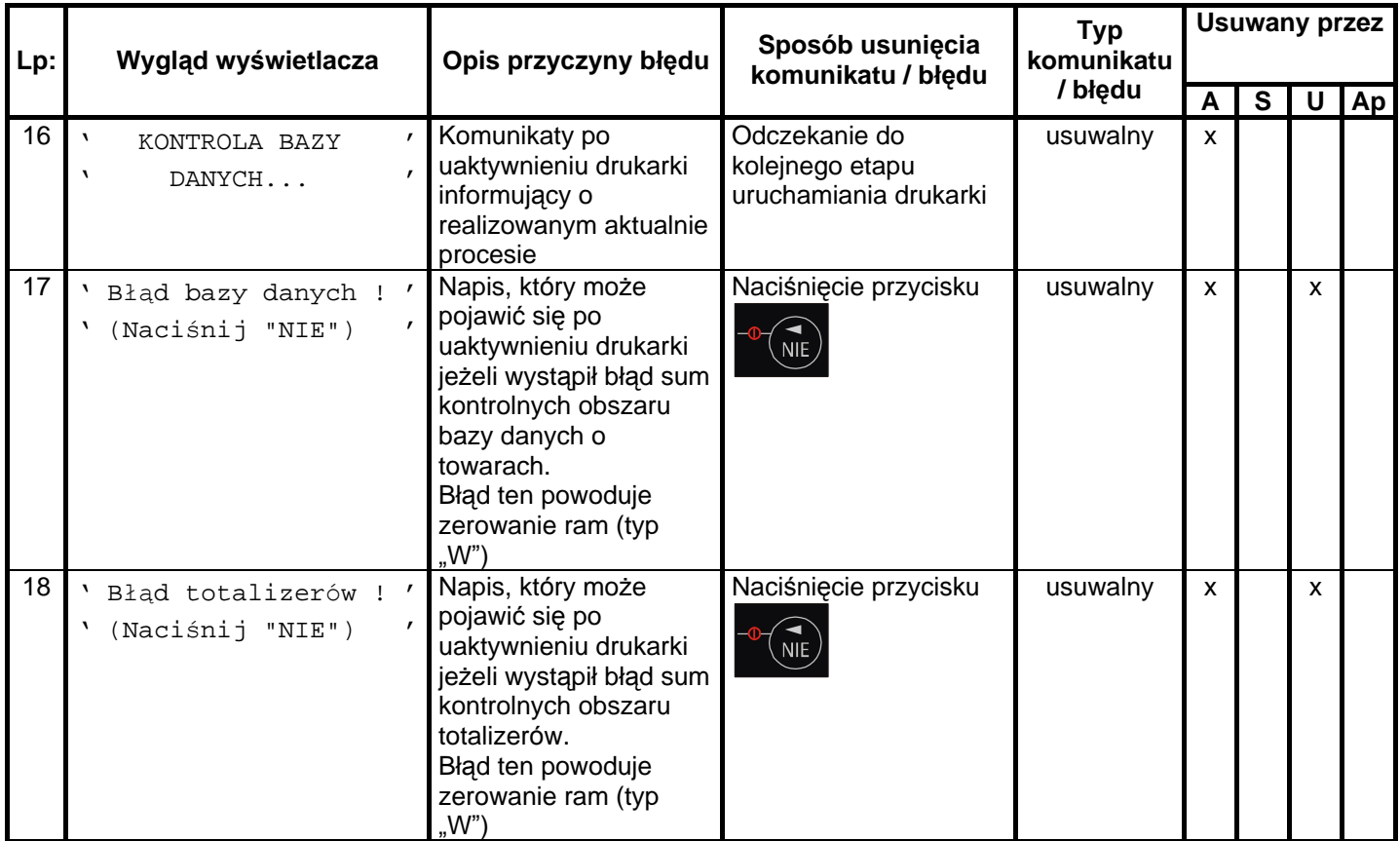

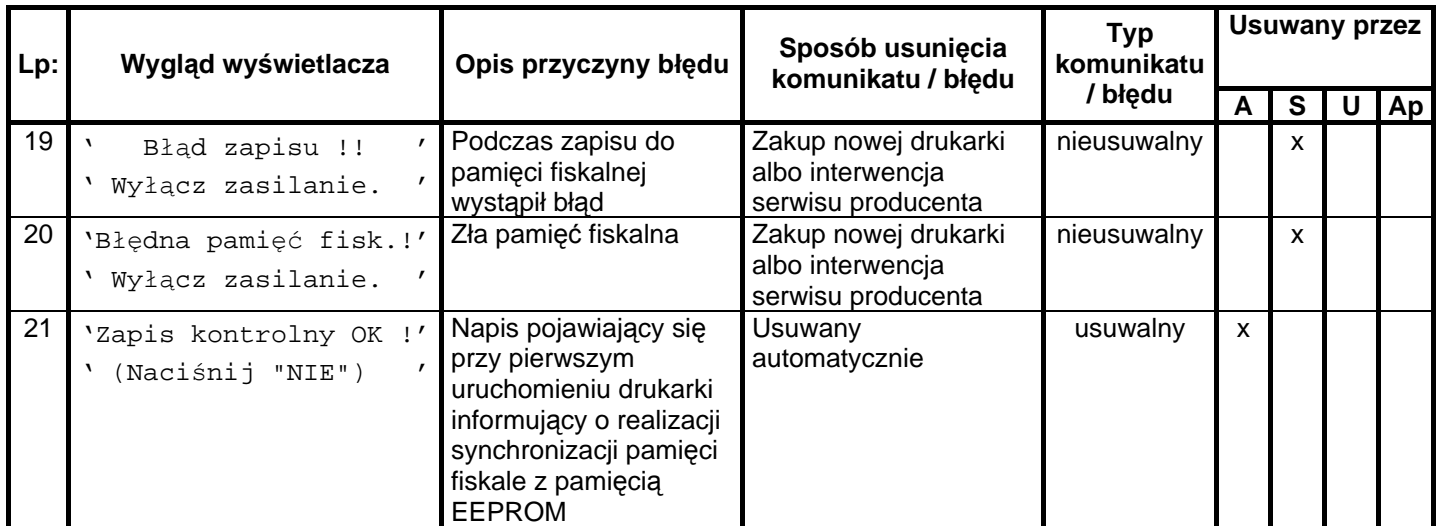

Opis zastosowanych skrótów:

- A automatycznie,
- S serwis,
- U użytkownik,
- Ap aplikacja.

W zestawieniu w rubryce **"Typ komunikatu / błędu"** znaczenie opisó w to:

```
usuwalny – przyczyna komunikatu / błędu może zostać usunięta przez serwis, użytkownika, aplikacje lub
automatycznie
```
nieusuwalny – przyczyna komunikatu lub błędu może zostać usunięta tylko przez serwis producenta.

### **13.3. Komunikaty sygnalizowane za pomocą diod konsolki**

Komunikaty sygnalizowane za pomocą diod LED konsolki są komunikatami uzupełniają cymi.

W tabeli nr 4 zestawiono wszystkie możliwe komunikaty i błędy sygnalizowane za pomocą diod LED przez drukarkę .

Tabela 3 Komunikaty sygnalizowane za pomocą diod LED konsolki

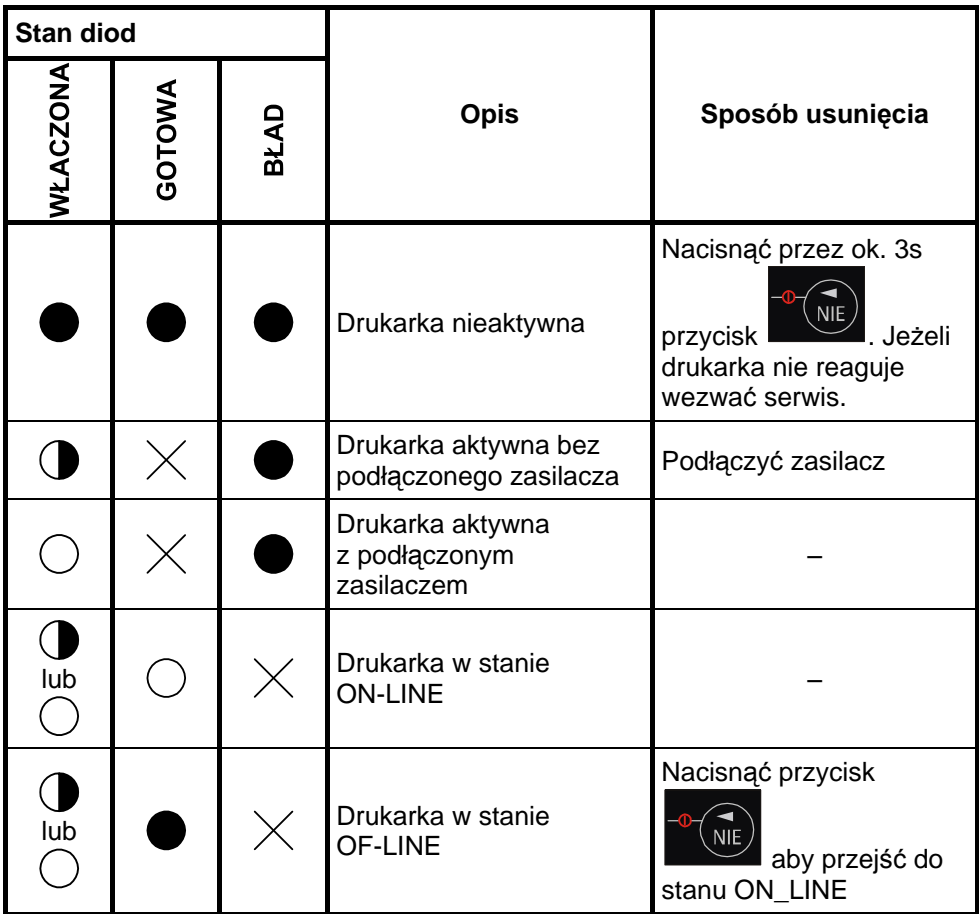

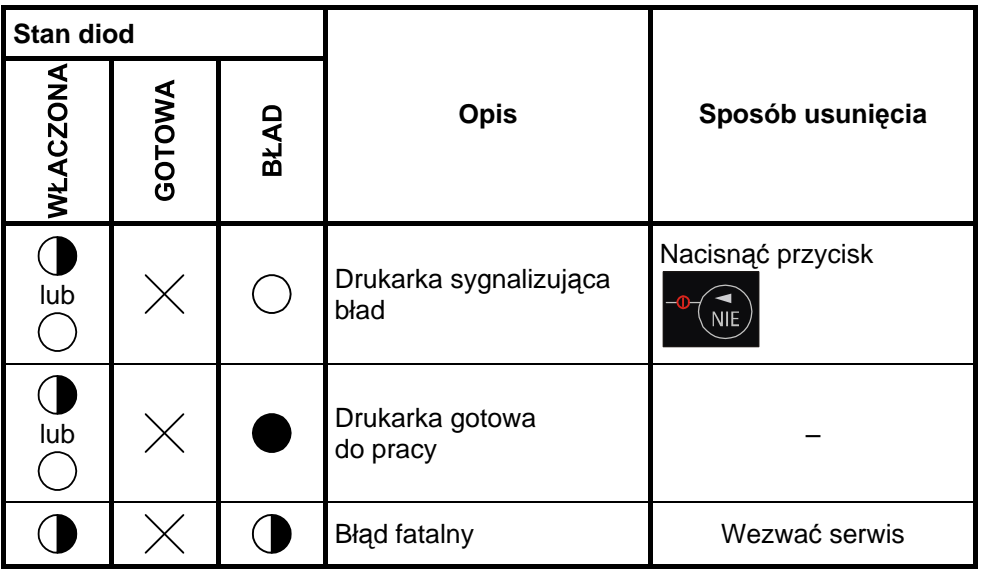

Opis zastosowanych oznaczeń :

- 
- dioda nie świeci się
- $\bigodot$  dioda świeci się światłem pulsującym

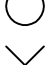

- $\bigcirc$  dioda świeci się
- $\times$  stan diody nie istotny

#### **Załączniki** 14.

### **14.1. Uwagi dotyczące bezpieczeń stwa użytkowania drukarek fiskalnych INNOVA PROFIT i INNOVA PROFIT A z zasilaczem zewnętrznym 10,5V 1,5A.**

- § Zasilacz z drukarką przystosowany jest do pracy w pomieszczeniu zamkniętym o swobodnym przepływie powietrza.
- § Odłączenie urządzenia od sieci zasilającej następuje po wyciągnięciu wtyczki przewodu zasilacza z gniazda, które powinno być usytuowane w pobliżu urządzenia i być łatwo dostępne.
- § Zasilacz nie posiada elementów zabezpieczenia, regulacji i konserwacji dostępnych bez otwierania obudowy. Nie należy dokonywać żadnych samodzielnych napraw ze względu na możliwość porażenia pradem.
- § W drukarce fiskalnej zastosowano baterię litową do podtrzymywania zawartości pamięci.
- **UWAGA: Niebezpieczeń stwo wybuchu w przypadku nieprawidłowej wymiany baterii. Wymienić tylko na taki sam lub ró wnoważny typ zalecany przez producenta. Zużytych baterii pozbywać się zgodnie z instrukcją producenta.**

# 14.2. Wzór legitymacji serwisanta

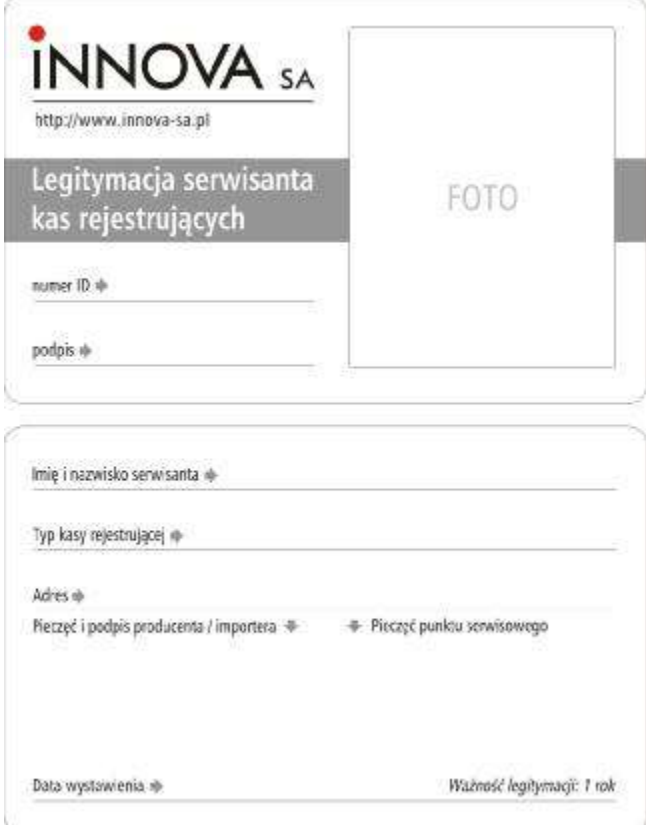

## **14.3. Dane techniczne - opis konstrukcji**

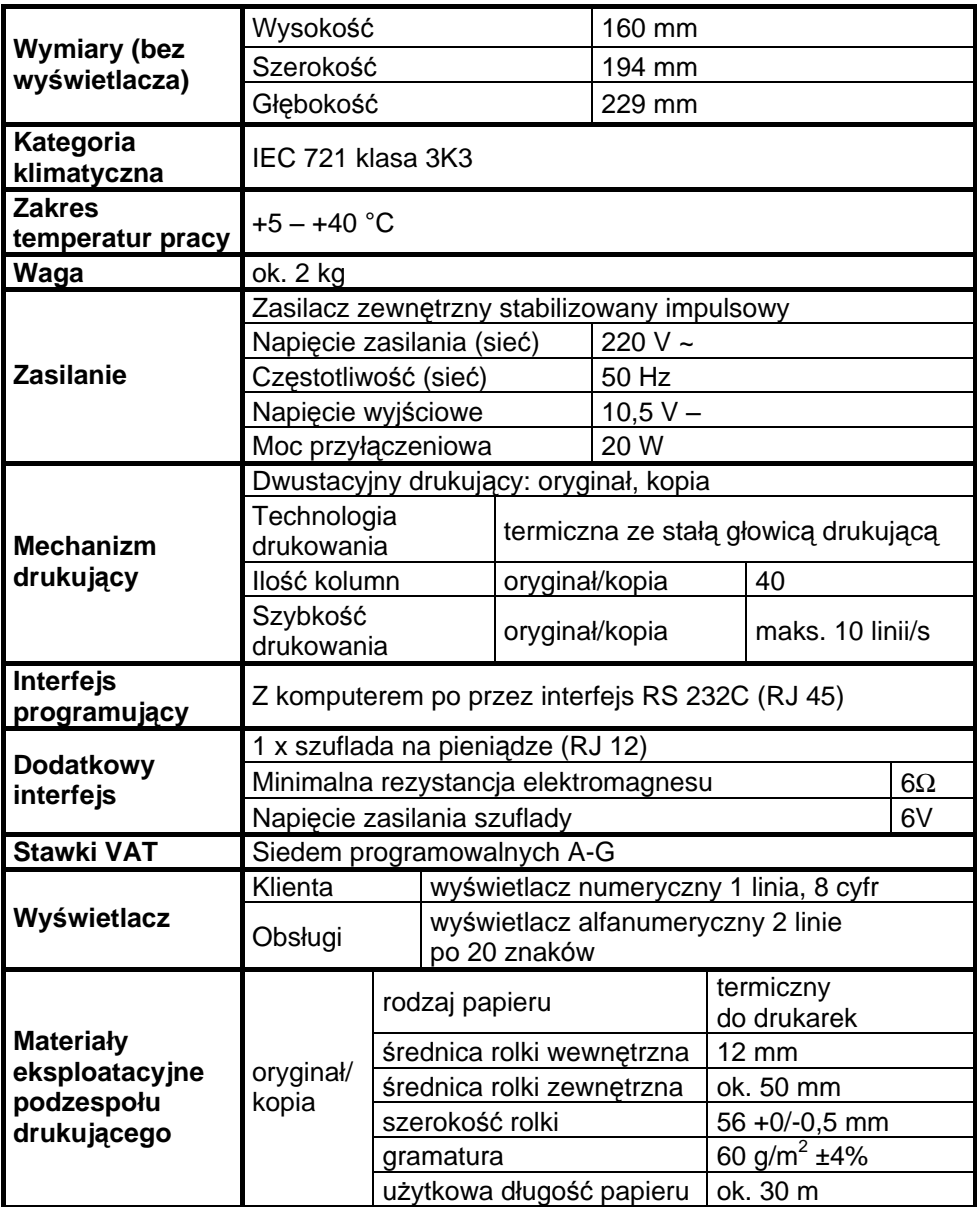

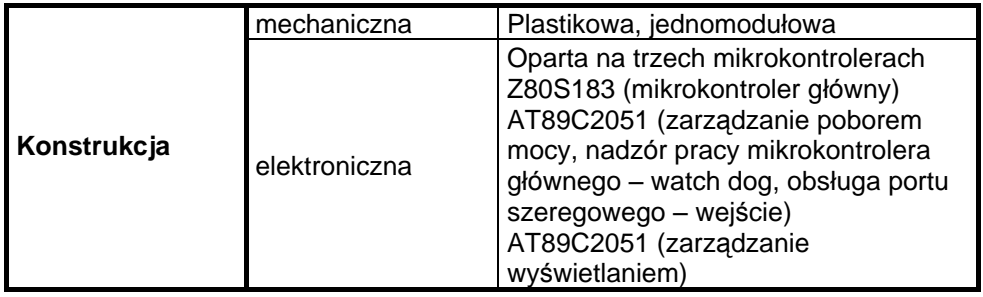

http://www.innova-sa.pl

INNOVA SA; 02-474 Warszawa, ul. Łopuszańska 117/123, tel. (22) 863-14-03/4, fax (22) 863-14-05, e-mail: info@innova-sa.pl